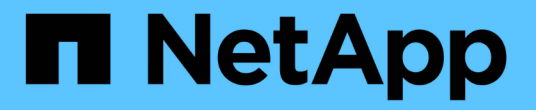

# **Astra Trident**를 설치합니다

Astra Trident

NetApp April 03, 2024

This PDF was generated from https://docs.netapp.com/ko-kr/trident-2310/trident-get-started/kubernetesdeploy.html on April 03, 2024. Always check docs.netapp.com for the latest.

# 목차

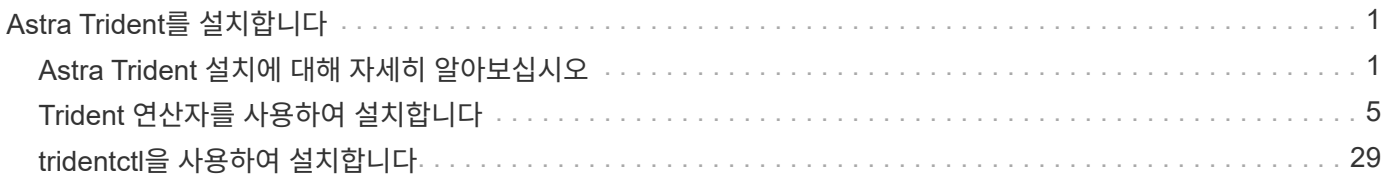

# <span id="page-2-0"></span>**Astra Trident**를 설치합니다

# <span id="page-2-1"></span>**Astra Trident** 설치에 대해 자세히 알아보십시오

Astra Trident를 다양한 환경과 조직에 설치할 수 있도록 NetApp은 다양한 설치 옵션을 제공합니다. Trident 연산자(수동 또는 Helm 사용) 또는 를 사용하여 Astra Trident를 설치할 수 있습니다 tridentctl. 이 항목에서는 적합한 설치 프로세스를 선택하는 데 필요한 중요한 정보를 제공합니다.

# **Astra Trident 23.10**에 대한 중요 정보

• Astra Trident \* 에 대한 다음 중요 정보를 읽어야 합니다

#### **<strong>** 중요 정보 **Astra Trident </strong>**

- 이제 Trident에서 Kubernetes 1.27이 지원됩니다. Kubernetes를 업그레이드하기 전에 Trident를 업그레이드하십시오.
- Astra Trident는 SAN 환경에서 다중 경로 구성을 엄격하게 사용하며 권장 값은 입니다 find\_multipaths: no 다중 경로 .conf 파일

비 경로 다중화 구성 또는 의 사용 find\_multipaths: yes 또는 find\_multipaths: smart multipath.conf 파일의 값으로 인해 마운트 오류가 발생합니다. Trident에서 의 사용을 권장했습니다 find\_multipaths: no 21.07 릴리스 이후.

# 시작하기 전에

설치 경로에 관계없이 다음 항목이 있어야 합니다.

- 지원되는 버전의 Kubernetes 및 기능 요구 사항을 실행하는 지원되는 Kubernetes 클러스터에 대한 모든 권한이 활성화됩니다. 를 검토합니다 ["](https://docs.netapp.com/ko-kr/trident-2310/trident-install/requirements.html)[요구](https://docs.netapp.com/ko-kr/trident-2310/trident-install/requirements.html) [사항](https://docs.netapp.com/ko-kr/trident-2310/trident-install/requirements.html)["](https://docs.netapp.com/ko-kr/trident-2310/trident-install/requirements.html) 를 참조하십시오.
- 지원되는 NetApp 스토리지 시스템에 대한 액세스
- 모든 Kubernetes 작업자 노드에서 볼륨을 마운트할 수 있습니다.
- 가 설치된 Linux 호스트 kubectl (또는 oc, OpenShift를 사용하는 경우) 사용하려는 Kubernetes 클러스터를 관리하도록 설치 및 구성한 것입니다.
- 를 클릭합니다 KUBECONFIG Kubernetes 클러스터 구성을 가리키도록 설정된 환경 변수입니다.
- Docker Enterprise와 함께 Kubernetes를 사용하는 경우, ["](https://docs.docker.com/ee/ucp/user-access/cli/)[다음](https://docs.docker.com/ee/ucp/user-access/cli/) [단계에](https://docs.docker.com/ee/ucp/user-access/cli/) [따라](https://docs.docker.com/ee/ucp/user-access/cli/) [CLI](https://docs.docker.com/ee/ucp/user-access/cli/) [액세스를](https://docs.docker.com/ee/ucp/user-access/cli/) [설정합니다](https://docs.docker.com/ee/ucp/user-access/cli/)[".](https://docs.docker.com/ee/ucp/user-access/cli/)

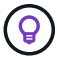

에 익숙하지 않은 경우 ["](https://docs.netapp.com/ko-kr/trident-2310/trident-concepts/intro.html)[기본](https://docs.netapp.com/ko-kr/trident-2310/trident-concepts/intro.html) [개념](https://docs.netapp.com/ko-kr/trident-2310/trident-concepts/intro.html)["](https://docs.netapp.com/ko-kr/trident-2310/trident-concepts/intro.html)이제 아주 좋은 시간입니다.

설치 방법을 선택합니다

적합한 설치 방법을 선택합니다. 의 고려 사항도 검토해야 합니다 ["](#page-2-1)[방법](#page-2-1) [간](#page-2-1) [이동](#page-2-1)["](#page-2-1) 결정을 내리기 전에

#### **Trident** 연산자 사용

수동으로 배포하든 Hrom을 사용하건 Trident 운영자는 설치를 단순화하고 Astra Trident 리소스를 동적으로 관리할 수 있는 훌륭한 방법입니다. 물론 가능합니다 ["Trident](https://docs.netapp.com/ko-kr/trident-2310/trident-get-started/kubernetes-customize-deploy.html) [운영자](https://docs.netapp.com/ko-kr/trident-2310/trident-get-started/kubernetes-customize-deploy.html) [배포를](https://docs.netapp.com/ko-kr/trident-2310/trident-get-started/kubernetes-customize-deploy.html) [사용자](https://docs.netapp.com/ko-kr/trident-2310/trident-get-started/kubernetes-customize-deploy.html) [지정합니다](https://docs.netapp.com/ko-kr/trident-2310/trident-get-started/kubernetes-customize-deploy.html)["](https://docs.netapp.com/ko-kr/trident-2310/trident-get-started/kubernetes-customize-deploy.html) 의 속성을 사용합니다 TridentOrchestrator 사용자 지정 리소스(CR).

Trident 연산자를 사용하면 다음과 같은 이점이 있습니다.

#### **<strong> Astra Trident** 객체 생성 **</strong>**

Trident 운영자가 Kubernetes 버전에 대해 다음 오브젝트를 자동으로 생성합니다.

- 운영자용 ServiceAccount입니다
- ServiceAccount에 대한 ClusterRole 및 ClusterRoleBinding
- 전용 PodSecurityPolicy(Kubernetes 1.25 이하)
- 작업자 자체

#### **<strong>** 리소스 책임 **</strong>**

클러스터 범위 Trident 운전자가 클러스터 수준에서 Astra Trident 설치와 관련된 리소스를 관리합니다. 이렇게 하면 네임스페이스 범위 연산자를 사용하여 클러스터 범위 리소스를 유지 관리할 때 발생할 수 있는 오류가 줄어듭니다. 이는 자가 복구 및 패치에 필수적입니다.

#### **<strong>** 자동 복구 기능 **</strong>**

운영자는 Astra Trident 설치를 모니터링하고 구축이 삭제되거나 실수로 수정된 경우와 같은 문제를 해결하기 위한 조치를 적극적으로 수행합니다. A trident-operator-<generated-id> 를 연결하는 POD가 생성됩니다 TridentOrchestrator Astra Trident가 설치된 CR. 이렇게 하면 클러스터에 Astra Trident 인스턴스가 하나만 있고 설치가 제어되므로 설치가 매우 강력합니다. 설치 변경(예: 배포 또는 노드 반점 삭제)이 수행되면 운영자가 이를 식별하고 개별적으로 수정합니다.

#### **<strong>** 기존 설치에 대한 간편한 업데이트 **</strong>**

기존 배포를 운영자로 쉽게 업데이트할 수 있습니다. 를 편집하기만 하면 됩니다 TridentOrchestrator CR을 사용하여 설치를 업데이트합니다.

예를 들어, Astra Trident를 활성화하여 디버그 로그를 생성해야 하는 시나리오를 생각해 보십시오. 이렇게 하려면 에 패치를 적용합니다 TridentOrchestrator 를 눌러 설정합니다 spec.debug 를 선택합니다 true:

```
kubectl patch torc <trident-orchestrator-name> -n trident --type=merge
-p '{"spec":{"debug":true}}'
```
이후 TridentOrchestrator 이 업데이트되면 운영자가 업데이트를 처리하고 기존 설치를 패치합니다. 이 경우 새 Pod가 생성되어 적절히 설치가 수정될 수 있습니다.

클러스터 범위 Trident 운영자를 사용하면 클러스터 범위 리소스를 깨끗이 제거할 수 있습니다. 사용자는 Astra Trident를 완전히 제거하고 다시 설치할 수 있습니다.

#### **</strong>**를 처리하는 **<strong>** 자동 **Kubernetes** 업그레이드

클러스터의 Kubernetes 버전이 지원되는 버전으로 업그레이드되면 운영자는 기존 Astra Trident 설치를 자동으로 업데이트하고 Kubernetes 버전 요구사항을 충족하도록 변경합니다.

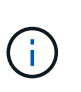

클러스터가 지원되지 않는 버전으로 업그레이드되면 운영자는 Astra Trident를 설치할 수 없습니다. Astra Trident가 운영자와 함께 이미 설치된 경우 Astra Trident가 지원되지 않는 Kubernetes 버전에 설치되었음을 나타내는 경고가 표시됩니다.

**BlueXP(**이전의 **Cloud Manager) </strong>**를 사용한 **<strong> Kubernetes** 클러스터 관리

와 함께 ["BlueXP](https://docs.netapp.com/us-en/cloud-manager-kubernetes/concept-kubernetes.html)[를](https://docs.netapp.com/us-en/cloud-manager-kubernetes/concept-kubernetes.html) [사용하는](https://docs.netapp.com/us-en/cloud-manager-kubernetes/concept-kubernetes.html) [Astra Trident"](https://docs.netapp.com/us-en/cloud-manager-kubernetes/concept-kubernetes.html)Astra Trident의 최신 버전으로 업그레이드하고, 스토리지 클래스를 추가 및 관리하고, 작업 환경에 연결한 다음, Cloud Backup Service를 사용하여 영구 볼륨을 백업할 수 있습니다. BlueXP는 Trident 연산자를 사용하여 수동으로 또는 Helm을 사용하여 Astra Trident 구축을 지원합니다.

사용 tridentctl

업그레이드해야 하는 기존 배포가 있거나 배포를 사용자 지정하려는 경우 고려해야 합니다 . Astra Trident를 구축하는 기존 방법입니다.

가능합니다 Trident 리소스에 대한 매니페스트를 생성합니다. 여기에는 구축, 개발/제거, 서비스 계정, Astra Trident가 설치의 일부로 생성한 클러스터 역할 등이 포함됩니다.

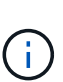

22.04 릴리즈부터는 Astra Trident가 설치될 때마다 AES 키가 더 이상 다시 생성되지 않습니다. 이 릴리즈를 통해 Astra Trident는 설치 전반에 걸쳐 유지되는 새로운 비밀 객체를 설치합니다. 즉, tridentctl 22.04에서는 Trident의 이전 버전을 제거할 수 있지만 이전 버전에서는 22.04 설치를 제거할 수 없습니다. 적절한 installation\_method\_를 선택합니다.

## 설치 모드를 선택합니다

조직에서 요구하는 *installation mode*(Standard, Offline 또는 Remote)를 기반으로 배포 프로세스를 결정합니다.

#### 표준 설치

이것은 Astra Trident를 설치하는 가장 쉬운 방법이며 네트워크 제한이 없는 대부분의 환경에서 작동합니다. 표준 설치 모드에서는 기본 레지스트리를 사용하여 필요한 Trident를 저장합니다 (docker.io)와 CSI를 참조하십시오 (registry.k8s.io) 이미지.

표준 모드를 사용하는 경우 Astra Trident 설치 프로그램이 다음을 수행합니다.

- 인터넷을 통해 컨테이너 이미지를 가져옵니다
- Kubernetes 클러스터의 모든 적격 노드에서 Astra Trident Pod를 가동하는 구축 또는 노드 데모시작을 생성합니다

오프라인 설치

오프라인 설치 모드는 공기 박수나 안전한 위치에 필요할 수 있습니다. 이 시나리오에서는 필요한 Trident 및 CSI 이미지를 저장하기 위해 단일 전용 미러된 레지스트리 또는 두 개의 미러링된 레지스트리를 만들 수 있습니다.

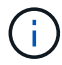

레지스트리 구성에 관계없이 CSI 이미지는 하나의 레지스트리에 있어야 합니다.

원격 설치

다음은 원격 설치 프로세스에 대한 상위 수준의 개요입니다.

- 적절한 버전의 를 배포합니다 kubectl Astra Trident를 구축하려는 원격 머신
- Kubernetes 클러스터에서 구성 파일을 복사하고 를 설정합니다 KUBECONFIG 원격 시스템의 환경 변수.
- 를 시작합니다 kubectl get nodes 명령을 실행하여 필요한 Kubernetes 클러스터에 연결할 수 있는지 확인하십시오.
- 표준 설치 단계를 사용하여 원격 컴퓨터에서 배포를 완료합니다.

## 방법 및 모드에 따라 프로세스를 선택합니다

결정을 내린 후 적절한 프로세스를 선택합니다.

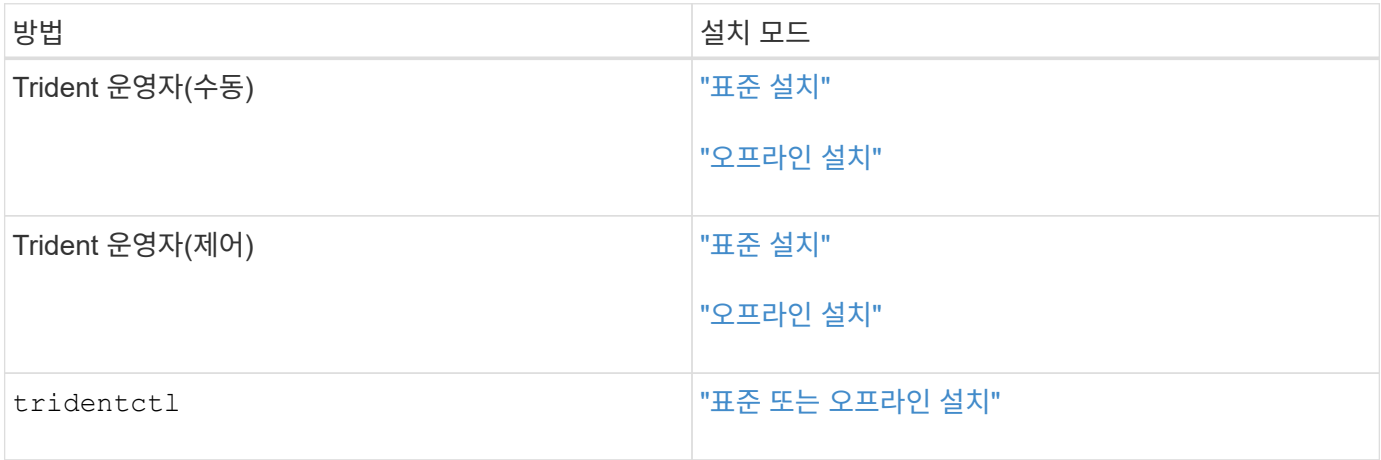

# 설치 방법 간 이동

설치 방법을 변경할 수 있습니다. 이렇게 하기 전에 다음 사항을 고려하십시오.

- Astra Trident를 설치 및 제거할 때는 항상 동일한 방법을 사용하십시오. 을(를) 배포한 경우 tridentctl, 의 해당 버전을 사용해야 합니다 tridentctl Astra Trident를 제거하는 바이너리. 마찬가지로 연산자를 사용하여 를 배포하는 경우에는 를 편집해야 합니다 TridentOrchestrator CR 및 SET spec.uninstall=true Astra Trident를 제거합니다.
- 대신 를 제거하고 대신 사용할 운영자 기반 배포가 있는 경우 tridentctl Astra Trident를 배포하려면 먼저 편집해야 합니다 TridentOrchestrator 그리고 설정합니다 spec.uninstall=true Astra Trident를 제거합니다. 그런 다음 삭제합니다 TridentOrchestrator 및 작업자 배포. 그런 다음 를 사용하여 를 설치할 수 있습니다 tridentctl.
- 작업자 기반의 수동 배포를 사용하고 H제어 기반 Trident 연산자 배포를 사용하려는 경우 먼저 수동으로 연산자를 제거한 다음 Helm 설치를 수행해야 합니다. 이를 통해 Helm은 필요한 레이블 및 주석을 사용하여 Trident 연산자를 배포할 수 있습니다. 이렇게 하지 않으면 레이블 유효성 검사 오류 및 주석 유효성 검사 오류와 함께 H제어 기반 Trident 연산자 배포가 실패합니다. 가 있는 경우 `tridentctl`기반 배포에서는 문제 없이 Helm 기반 배포를 사용할 수 있습니다.

# 기타 알려진 구성 옵션

VMware Tanzu 포트폴리오 제품에 Astra Trident를 설치할 경우:

- 클러스터는 권한이 있는 워크로드를 지원해야 합니다.
- 를 클릭합니다 --kubelet-dir 플래그를 kubelet 디렉터리의 위치로 설정해야 합니다. 기본적으로 이 값은 입니다 /var/vcap/data/kubelet.

를 사용하여 kubelet 위치 지정 --kubelet-dir Trident Operator, Helm 및 에 대해 작업하는 것으로 알려져 있습니다 tridentctl 적합합니다.

# <span id="page-6-0"></span>**Trident** 연산자를 사용하여 설치합니다

## <span id="page-6-1"></span>**Trident** 연산자 수동 배포**(**표준 모드**)**

Trident 연산자를 수동으로 구축하여 Astra Trident를 설치할 수 있습니다. 이 프로세스는 Astra Trident에 필요한 컨테이너 이미지가 개인 레지스트리에 저장되어 있지 않은 설치에 적용됩니다. 개인 이미지 레지스트리가 있는 경우 를 사용합니다 ["](#page-12-0)[오프라인](#page-12-0) [배포를](#page-12-0) [위한](#page-12-0) [프로세스입니다](#page-12-0)[".](#page-12-0)

#### **Astra Trident 23.10**에 대한 중요 정보

• Astra Trident \* 에 대한 다음 중요 정보를 읽어야 합니다

- 이제 Trident에서 Kubernetes 1.27이 지원됩니다. Kubernetes를 업그레이드하기 전에 Trident를 업그레이드하십시오.
- Astra Trident는 SAN 환경에서 다중 경로 구성을 엄격하게 사용하며 권장 값은 입니다 find\_multipaths: no 다중 경로 .conf 파일

비 경로 다중화 구성 또는 의 사용 find\_multipaths: yes 또는 find\_multipaths: smart multipath.conf 파일의 값으로 인해 마운트 오류가 발생합니다. Trident에서 의 사용을 권장했습니다 find\_multipaths: no 21.07 릴리스 이후.

#### **Trident** 연산자를 수동으로 구축하고 **Trident**를 설치합니다

검토 ["](https://docs.netapp.com/ko-kr/trident-2310/trident-get-started/kubernetes-deploy.html)[설치](https://docs.netapp.com/ko-kr/trident-2310/trident-get-started/kubernetes-deploy.html) [개요](https://docs.netapp.com/ko-kr/trident-2310/trident-get-started/kubernetes-deploy.html)["](https://docs.netapp.com/ko-kr/trident-2310/trident-get-started/kubernetes-deploy.html) 설치 사전 요구 사항을 충족하고 환경에 맞는 올바른 설치 옵션을 선택했는지 확인합니다.

시작하기 전에

설치를 시작하기 전에 Linux 호스트에 로그인하여 작업 관리 여부를 확인합니다. ["](https://docs.netapp.com/ko-kr/trident-2310/trident-install/requirements.html)[지원되는](https://docs.netapp.com/ko-kr/trident-2310/trident-install/requirements.html) [Kubernetes](https://docs.netapp.com/ko-kr/trident-2310/trident-install/requirements.html) [클러스터](https://docs.netapp.com/ko-kr/trident-2310/trident-install/requirements.html)["](https://docs.netapp.com/ko-kr/trident-2310/trident-install/requirements.html) 필요한 권한이 있어야 합니다.

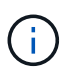

OpenShift에서는 을 사용합니다 oc 대신 kubectl 다음 모든 예에서 를 실행하여 먼저 \* system:admin \* 으로 로그인합니다 oc login -u system:admin 또는 oc login -u kubeadmin.

1. Kubernetes 버전 확인:

kubectl version

2. 클러스터 관리자 권한 확인:

kubectl auth can-i '\*' '\*' --all-namespaces

3. Docker Hub의 이미지를 사용하는 Pod를 시작하고 Pod 네트워크를 통해 스토리지 시스템에 연결할 수 있는지 확인합니다.

```
kubectl run -i --tty ping --image=busybox --restart=Never --rm -- \
    ping <management IP>
```
**1**단계**: Trident** 설치 프로그램 패키지를 다운로드합니다

Astra Trident 설치 프로그램 패키지에는 Trident 운영자를 구축하고 Astra Trident를 설치하는 데 필요한 모든 것이 들어 있습니다. 에서 최신 버전의 Trident 설치 프로그램을 다운로드하고 압축을 풉니다 ["GitHub](https://github.com/NetApp/trident/releases/latest)[의](https://github.com/NetApp/trident/releases/latest) [\\_Assets\\_](https://github.com/NetApp/trident/releases/latest)[섹](https://github.com/NetApp/trident/releases/latest)션["](https://github.com/NetApp/trident/releases/latest).

```
wget https://github.com/NetApp/trident/releases/download/v23.10.0/trident-
installer-23.10.0.tar.gz
tar -xf trident-installer-23.10.0.tar.gz
cd trident-installer
```
**2**단계**:** 을 작성합니다 TridentOrchestrator **CRD**

를 생성합니다 TridentOrchestrator 사용자 정의 리소스 정의(CRD). 을(를) 생성합니다 TridentOrchestrator 나중에 사용자 지정 리소스. 에서 적절한 CRD YAML 버전을 사용하십시오 deploy/crds 를 작성합니다 TridentOrchestrator CRD

kubectl create -f deploy/crds/trident.netapp.io\_tridentorchestrators\_crd\_post1.16.yaml

**3**단계**: Trident** 연산자를 배포합니다

Astra Trident 설치 관리자는 연산자를 설치하고 관련 개체를 만드는 데 사용할 수 있는 번들 파일을 제공합니다. 번들 파일은 기본 구성을 사용하여 운영자를 구축하고 Astra Trident를 설치하는 간편한 방법입니다.

- Kubernetes 1.24 이하 버전을 실행하는 클러스터의 경우, 를 사용합니다 bundle\_pre\_1\_25.yaml.
- Kubernetes 1.25 이상을 실행하는 클러스터의 경우 를 사용합니다 bundle\_post\_1\_25.yaml.

시작하기 전에

• 기본적으로 Trident 설치 관리자는 에 연산자를 배포합니다 trident 네임스페이스. 를 누릅니다 trident 네임스페이스가 없습니다. 다음을 사용하여 생성합니다.

kubectl apply -f deploy/namespace.yaml

- 를 제외한 네임스페이스에 연산자를 배포합니다 trident 네임스페이스, 업데이트 serviceaccount.yaml, clusterrolebinding.yaml 및 operator.yaml 을 사용하여 번들 파일을 생성합니다 kustomization.yaml.
	- a. 를 생성합니다 kustomization.yaml 다음 명령을 사용합니다. 여기서 <bundle.vaml> is bundle pre 1 25.yaml 또는 bundle post 1 25.yaml Kubernetes 버전을 기반으로 합니다.

cp deploy/kustomization <br/>>bundle.yaml> deploy/kustomization.yaml

b. 다음 명령을 사용하여 번들을 컴파일합니다. 여기서 <bundle.yaml> is bundle\_pre\_1\_25.yaml 또는 bundle\_post\_1\_25.yaml Kubernetes 버전을 기반으로 합니다.

kubectl kustomize deploy/ > deploy/<bundle.yaml>

1. 리소스를 생성하고 연산자를 배포합니다.

kubectl create -f deploy/<bundle.yaml>

2. 운영자, 배포 및 복제 생성 여부를 확인합니다.

kubectl get all -n <operator-namespace>

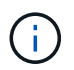

Kubernetes 클러스터에는 운영자의 인스턴스 \* 하나가 있어야 합니다. Trident 연산자의 여러 배포를 생성하지 마십시오.

**4**단계**:** 을 작성합니다 TridentOrchestrator **Trident**를 설치합니다

이제 를 만들 수 있습니다 TridentOrchestrator Astra Trident를 설치합니다. 필요에 따라 할 수 있습니다 ["Trident](#page-26-0) [설치를](#page-26-0) [사용자](#page-26-0) [지정합니다](#page-26-0)["](#page-26-0) 의 속성을 사용합니다 TridentOrchestrator 사양

```
kubectl create -f deploy/crds/tridentorchestrator_cr.yaml
tridentorchestrator.trident.netapp.io/trident created
kubectl describe torc trident
Name: trident
Namespace:
Labels: <none>
Annotations: <none>
API Version: trident.netapp.io/v1
Kind: TridentOrchestrator
...
Spec:
   Debug: true
   Namespace: trident
Status:
   Current Installation Params:
     IPv6: false
     Autosupport Hostname:
     Autosupport Image: netapp/trident-autosupport:23.10
     Autosupport Proxy:
     Autosupport Serial Number:
   Debug: true
     Image Pull Secrets:
     Image Registry:
     k8sTimeout: 30
     Kubelet Dir: /var/lib/kubelet
     Log Format: text
     Silence Autosupport: false
     Trident Image: netapp/trident:23.10.0
 Message: Trident installed Namespace:
trident
 Status: Installed
   Version: v23.10.0
Events:
   Type Reason Age From Message ---- ------ ---- ---- -------Normal
     Installing 74s trident-operator.netapp.io Installing Trident Normal
     Installed 67s trident-operator.netapp.io Trident installed
```
설치를 확인합니다

설치를 확인하는 방법에는 여러 가지가 있습니다.

의 상태입니다 TridentOrchestrator 설치가 성공적으로 완료되었는지 여부를 나타내고 설치된 Trident의 버전을 표시합니다. 설치하는 동안 의 상태입니다 TridentOrchestrator 변경 시작 Installing 를 선택합니다 Installed. 을(를) 관찰하면 Failed 상태 및 운영자가 자체적으로 복구할 수 없습니다. ["](https://docs.netapp.com/ko-kr/trident-2310/troubleshooting.html)[로그를](https://docs.netapp.com/ko-kr/trident-2310/troubleshooting.html) 확[인합니다](https://docs.netapp.com/ko-kr/trident-2310/troubleshooting.html)["](https://docs.netapp.com/ko-kr/trident-2310/troubleshooting.html).

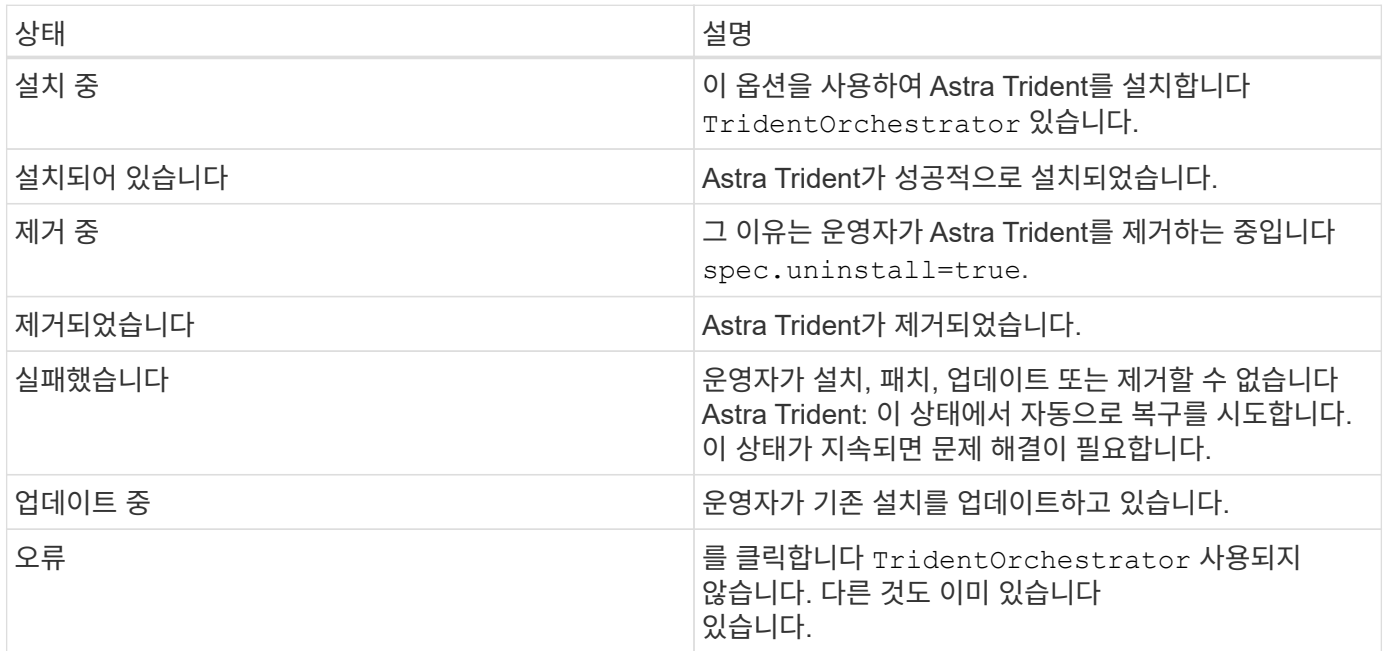

#### **POD** 생성 상태 사용

생성된 Pod의 상태를 검토하여 Astra Trident 설치가 완료되었는지 확인할 수 있습니다.

```
kubectl get pods -n trident
NAME READY STATUS RESTARTS
AGE
trident-controller-7d466bf5c7-v4cpw 6/6 Running 0
1m
trident-node-linux-mr6zc 2/2 Running 0
1m
trident-node-linux-xrp7w 2/2 Running 0
1m
trident-node-linux-zh2jt 2/2 Running 0
1m
trident-operator-766f7b8658-ldzsv 1/1 Running 0
3m
```
#### 사용 tridentctl

을 사용할 수 있습니다 tridentctl 설치된 Astra Trident의 버전을 확인합니다.

./tridentctl -n trident version +----------------+----------------+ | SERVER VERSION | CLIENT VERSION | +----------------+----------------+ | 23.10.0 | 23.10.0 | +----------------+----------------+

# <span id="page-12-0"></span>**Trident** 연산자 수동 배포**(**오프라인 모드**)**

Trident 연산자를 수동으로 구축하여 Astra Trident를 설치할 수 있습니다. 이 프로세스는 Astra Trident에 필요한 컨테이너 이미지가 개인 레지스트리에 저장된 설치에 적용됩니다. 개인 이미지 레지스트리가 없는 경우 를 사용합니다 ["](#page-6-1)[표](#page-6-1)준 [배포](#page-6-1) [프로세스](#page-6-1)[".](#page-6-1)

#### **Astra Trident 23.10**에 대한 중요 정보

• Astra Trident \* 에 대한 다음 중요 정보를 읽어야 합니다

#### **<strong>** 중요 정보 **Astra Trident </strong>**

- 이제 Trident에서 Kubernetes 1.27이 지원됩니다. Kubernetes를 업그레이드하기 전에 Trident를 업그레이드하십시오.
- Astra Trident는 SAN 환경에서 다중 경로 구성을 엄격하게 사용하며 권장 값은 입니다 find\_multipaths: no 다중 경로 .conf 파일

비 경로 다중화 구성 또는 의 사용 find\_multipaths: yes 또는 find\_multipaths: smart multipath.conf 파일의 값으로 인해 마운트 오류가 발생합니다. Trident에서 의 사용을 권장했습니다 find\_multipaths: no 21.07 릴리스 이후.

#### **Trident** 연산자를 수동으로 구축하고 **Trident**를 설치합니다

검토 ["](https://docs.netapp.com/ko-kr/trident-2310/trident-get-started/kubernetes-deploy.html)[설치](https://docs.netapp.com/ko-kr/trident-2310/trident-get-started/kubernetes-deploy.html) [개요](https://docs.netapp.com/ko-kr/trident-2310/trident-get-started/kubernetes-deploy.html)["](https://docs.netapp.com/ko-kr/trident-2310/trident-get-started/kubernetes-deploy.html) 설치 사전 요구 사항을 충족하고 환경에 맞는 올바른 설치 옵션을 선택했는지 확인합니다.

시작하기 전에

Linux 호스트에 로그인하여 작업 및 을 관리하고 있는지 확인합니다 ["](https://docs.netapp.com/ko-kr/trident-2310/trident-install/requirements.html)[지원되는](https://docs.netapp.com/ko-kr/trident-2310/trident-install/requirements.html) [Kubernetes](https://docs.netapp.com/ko-kr/trident-2310/trident-install/requirements.html) [클러스터](https://docs.netapp.com/ko-kr/trident-2310/trident-install/requirements.html)["](https://docs.netapp.com/ko-kr/trident-2310/trident-install/requirements.html) 필요한 권한이 있어야 합니다.

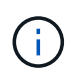

OpenShift에서는 을 사용합니다 oc 대신 kubectl 다음 모든 예에서 를 실행하여 먼저 \* system:admin \* 으로 로그인합니다 oc login -u system:admin 또는 oc login -u kubeadmin.

1. Kubernetes 버전 확인:

kubectl version

2. 클러스터 관리자 권한 확인:

kubectl auth can-i '\*' '\*' --all-namespaces

3. Docker Hub의 이미지를 사용하는 Pod를 시작하고 Pod 네트워크를 통해 스토리지 시스템에 연결할 수 있는지 확인합니다.

kubectl run -i --tty ping --image=busybox --restart=Never --rm -- \ ping <management IP>

**1**단계**: Trident** 설치 프로그램 패키지를 다운로드합니다

Astra Trident 설치 프로그램 패키지에는 Trident 운영자를 구축하고 Astra Trident를 설치하는 데 필요한 모든 것이 들어 있습니다. 에서 최신 버전의 Trident 설치 프로그램을 다운로드하고 압축을 풉니다 ["GitHub](https://github.com/NetApp/trident/releases/latest)[의](https://github.com/NetApp/trident/releases/latest) [\\_Assets\\_](https://github.com/NetApp/trident/releases/latest)[섹](https://github.com/NetApp/trident/releases/latest)션["](https://github.com/NetApp/trident/releases/latest).

```
wget https://github.com/NetApp/trident/releases/download/v23.10.0/trident-
installer-23.10.0.tar.gz
tar -xf trident-installer-23.10.0.tar.gz
cd trident-installer
```
**2**단계**:** 을 작성합니다 TridentOrchestrator **CRD**

를 생성합니다 TridentOrchestrator 사용자 정의 리소스 정의(CRD). 을(를) 생성합니다 TridentOrchestrator 나중에 사용자 지정 리소스. 에서 적절한 CRD YAML 버전을 사용하십시오 deploy/crds 를 작성합니다 TridentOrchestrator CRD:

kubectl create -f deploy/crds/<VERSION>.yaml

**3**단계**:** 운영자의 레지스트리 위치를 업데이트합니다

인치 /deploy/operator.yaml, 업데이트 image: docker.io/netapp/trident-operator:23.10.0 이미지 레지스트리의 위치를 반영합니다. 귀사의 ["Trident](https://docs.netapp.com/ko-kr/trident-2310/trident-get-started/requirements.html#container-images-and-corresponding-kubernetes-versions) [및](https://docs.netapp.com/ko-kr/trident-2310/trident-get-started/requirements.html#container-images-and-corresponding-kubernetes-versions) [CSI](https://docs.netapp.com/ko-kr/trident-2310/trident-get-started/requirements.html#container-images-and-corresponding-kubernetes-versions) [이미지](https://docs.netapp.com/ko-kr/trident-2310/trident-get-started/requirements.html#container-images-and-corresponding-kubernetes-versions)["](https://docs.netapp.com/ko-kr/trident-2310/trident-get-started/requirements.html#container-images-and-corresponding-kubernetes-versions) 하나의 레지스트리 또는 다른 레지스트리에 있을 수 있지만 모든 CSI 이미지는 동일한 레지스트리에 있어야 합니다. 예를 들면 다음과 같습니다.

- image: <your-registry>/trident-operator:23.10.0 이미지가 모두 하나의 레지스트리에 있는 경우
- image: <your-registry>/netapp/trident-operator:23.10.0 Trident 이미지가 CSI 이미지와 다른 레지스트리에 있는 경우

Astra Trident 설치 관리자는 연산자를 설치하고 관련 개체를 만드는 데 사용할 수 있는 번들 파일을 제공합니다. 번들 파일은 기본 구성을 사용하여 운영자를 구축하고 Astra Trident를 설치하는 간편한 방법입니다.

- Kubernetes 1.24 이하 버전을 실행하는 클러스터의 경우, 를 사용합니다 bundle\_pre\_1\_25.yaml.
- Kubernetes 1.25 이상을 실행하는 클러스터의 경우 를 사용합니다 bundle\_post\_1\_25.yaml.

시작하기 전에

• 기본적으로 Trident 설치 관리자는 에 연산자를 배포합니다 trident 네임스페이스. 를 누릅니다 trident 네임스페이스가 없습니다. 다음을 사용하여 생성합니다.

kubectl apply -f deploy/namespace.yaml

- $\bullet$  를 제외한 네임스페이스에 연산자를 배포합니다  $_{\rm{trident}}$  네임스페이스, 업데이트  $_{\rm{serviceacccount.\,vaml.}}$ clusterrolebinding.yaml 및 operator.yaml 을 사용하여 번들 파일을 생성합니다 kustomization.yaml.
	- a. 를 생성합니다 kustomization.yaml 다음 명령을 사용합니다. 여기서 <bundle.yaml> is bundle\_pre\_1\_25.yaml 또는 bundle\_post\_1\_25.yaml Kubernetes 버전을 기반으로 합니다.

cp deploy/kustomization <br/> <br/> <br/> <br/> <br/>deploy/kustomization.yaml

b. 다음 명령을 사용하여 번들을 컴파일합니다. 여기서 \_<bundle.yaml>\_is bundle\_pre\_1\_25.yaml 또는 bundle\_post\_1\_25.yaml Kubernetes 버전을 기반으로 합니다.

kubectl kustomize deploy/ > deploy/<bundle.yaml>

#### 단계

1. 리소스를 생성하고 연산자를 배포합니다.

kubectl create -f deploy/<bundle.yaml>

2. 운영자, 배포 및 복제 생성 여부를 확인합니다.

kubectl get all -n <operator-namespace>

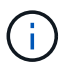

Kubernetes 클러스터에는 운영자의 인스턴스 \* 하나가 있어야 합니다. Trident 연산자의 여러 배포를 생성하지 마십시오.

**5**단계**:** 에서 이미지 레지스트리 위치를 업데이트합니다 TridentOrchestrator

귀사의 ["Trident](https://docs.netapp.com/ko-kr/trident-2310/trident-get-started/requirements.html#container-images-and-corresponding-kubernetes-versions) [및](https://docs.netapp.com/ko-kr/trident-2310/trident-get-started/requirements.html#container-images-and-corresponding-kubernetes-versions) [CSI](https://docs.netapp.com/ko-kr/trident-2310/trident-get-started/requirements.html#container-images-and-corresponding-kubernetes-versions) [이미지](https://docs.netapp.com/ko-kr/trident-2310/trident-get-started/requirements.html#container-images-and-corresponding-kubernetes-versions)["](https://docs.netapp.com/ko-kr/trident-2310/trident-get-started/requirements.html#container-images-and-corresponding-kubernetes-versions) 하나의 레지스트리 또는 다른 레지스트리에 있을 수 있지만 모든 CSI 이미지는 동일한 레지스트리에 있어야 합니다. 업데이트 deploy/crds/tridentorchestrator\_cr.yaml 레지스트리 구성에 따라 추가 위치 사양을 추가하려면 다음을 수행합니다.

하나의 레지스트리에 있는 이미지

```
imageRegistry: "<your-registry>"
autosupportImage: "<your-registry>/trident-autosupport:23.10"
tridentImage: "<your-registry>/trident:23.10.0"
```
다른 레지스트리의 이미지

추가해야 합니다 sig-storage 를 누릅니다 imageRegistry 다른 레지스트리 위치를 사용합니다.

```
imageRegistry: "<your-registry>/sig-storage"
autosupportImage: "<your-registry>/netapp/trident-autosupport:23.10"
tridentImage: "<your-registry>/netapp/trident:23.10.0"
```
**6**단계**:** 을 작성합니다 TridentOrchestrator **Trident**를 설치합니다

이제 를 만들 수 있습니다 TridentOrchestrator Astra Trident를 설치합니다. 원하는 경우 더 추가할 수 있습니다 ["Trident](#page-26-0) [설치를](#page-26-0) [사용자](#page-26-0) [지정합니다](#page-26-0)["](#page-26-0) 의 속성을 사용합니다 TridentOrchestrator 사양 다음 예에서는 Trident 및 CSI 이미지가 다른 레지스트리에 있는 설치를 보여 줍니다.

```
kubectl create -f deploy/crds/tridentorchestrator_cr.yaml
tridentorchestrator.trident.netapp.io/trident created
kubectl describe torc trident
Name: trident
Namespace:
Labels: <none>
Annotations: <none>
API Version: trident.netapp.io/v1
Kind: TridentOrchestrator
...
Spec:
   Autosupport Image: <your-registry>/netapp/trident-autosupport:23.10
 Debug: true
   Image Registry: <your-registry>/sig-storage
 Namespace: trident
   Trident Image: <your-registry>/netapp/trident:23.10.0
Status:
   Current Installation Params:
     IPv6: false
     Autosupport Hostname:
     Autosupport Image: <your-registry>/netapp/trident-
autosupport:23.10
     Autosupport Proxy:
     Autosupport Serial Number:
   Debug: true
     Http Request Timeout: 90s
     Image Pull Secrets:
     Image Registry: <your-registry>/sig-storage
     k8sTimeout: 30
     Kubelet Dir: /var/lib/kubelet
     Log Format: text
   Probe Port: 17546
     Silence Autosupport: false
     Trident Image: <your-registry>/netapp/trident:23.10.0
 Message: Trident installed
 Namespace: trident
   Status: Installed
   Version: v23.10.0
Events:
   Type Reason Age From Message ---- ------ ---- ---- -------Normal
     Installing 74s trident-operator.netapp.io Installing Trident Normal
     Installed 67s trident-operator.netapp.io Trident installed
```
#### 설치를 확인합니다

#### 설치를 확인하는 방법에는 여러 가지가 있습니다.

#### 사용 TridentOrchestrator 상태

의 상태입니다 TridentOrchestrator 설치가 성공적으로 완료되었는지 여부를 나타내고 설치된 Trident의 버전을 표시합니다. 설치하는 동안 의 상태입니다 TridentOrchestrator 변경 시작 Installing 를 선택합니다 Installed. 을(를) 관찰하면 Failed 상태 및 운영자가 자체적으로 복구할 수 없습니다. ["](https://docs.netapp.com/ko-kr/trident-2310/troubleshooting.html)[로그를](https://docs.netapp.com/ko-kr/trident-2310/troubleshooting.html) 확[인합니다](https://docs.netapp.com/ko-kr/trident-2310/troubleshooting.html)["](https://docs.netapp.com/ko-kr/trident-2310/troubleshooting.html).

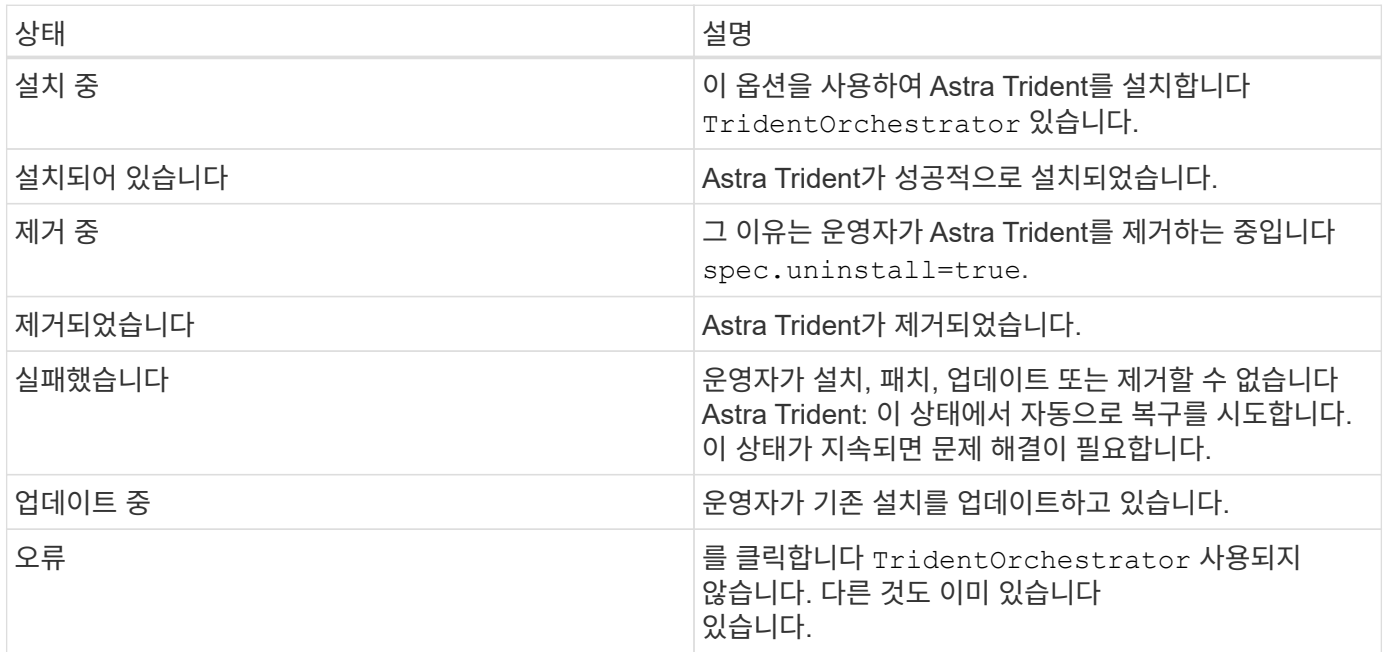

#### **POD** 생성 상태 사용

생성된 Pod의 상태를 검토하여 Astra Trident 설치가 완료되었는지 확인할 수 있습니다.

```
kubectl get pods -n trident
NAME READY STATUS RESTARTS
AGE
trident-controller-7d466bf5c7-v4cpw 6/6 Running 0
1m
trident-node-linux-mr6zc 2/2 Running 0
1m
trident-node-linux-xrp7w 2/2 Running 0
1m
trident-node-linux-zh2jt 2/2 Running 0
1<sub>m</sub>trident-operator-766f7b8658-ldzsv 1/1 Running 0
3m
```

```
사용 tridentctl
```
을 사용할 수 있습니다 tridentctl 설치된 Astra Trident의 버전을 확인합니다.

```
./tridentctl -n trident version
+----------------+----------------+
| SERVER VERSION | CLIENT VERSION |
+----------------+----------------+
| 23.10.0 | 23.10.0 |
+----------------+----------------+
```
# <span id="page-18-0"></span>**H**제어**(**표준 모드**)**를 사용하여 **Trident** 연산자 배포

Trident 연산자를 구축하고 Hrom을 사용하여 Astra Trident를 설치할 수 있습니다. 이 프로세스는 Astra Trident에 필요한 컨테이너 이미지가 개인 레지스트리에 저장되어 있지 않은 설치에 적용됩니다. 개인 이미지 레지스트리가 있는 경우 를 사용합니다 ["](#page-21-0)[오프라인](#page-21-0) [배포를](#page-21-0) [위한](#page-21-0) [프로세스입니다](#page-21-0)[".](#page-21-0)

#### **Astra Trident 23.10**에 대한 중요 정보

• Astra Trident \* 에 대한 다음 중요 정보를 읽어야 합니다

#### **<strong>** 중요 정보 **Astra Trident </strong>**

- 이제 Trident에서 Kubernetes 1.27이 지원됩니다. Kubernetes를 업그레이드하기 전에 Trident를 업그레이드하십시오.
- Astra Trident는 SAN 환경에서 다중 경로 구성을 엄격하게 사용하며 권장 값은 입니다 find\_multipaths: no 다중 경로 .conf 파일

비 경로 다중화 구성 또는 의 사용 find\_multipaths: yes 또는 find\_multipaths: smart multipath.conf 파일의 값으로 인해 마운트 오류가 발생합니다. Trident에서 의 사용을 권장했습니다 find\_multipaths: no 21.07 릴리스 이후.

#### **Trident** 연산자를 구축하고 **Hrom**을 사용하여 **Astra Trident**를 설치합니다

Trident 사용 ["Helm](https://artifacthub.io/packages/helm/netapp-trident/trident-operator) 차[트](https://artifacthub.io/packages/helm/netapp-trident/trident-operator)["](https://artifacthub.io/packages/helm/netapp-trident/trident-operator) Trident 연산자를 구축하고 Trident를 한 번에 설치할 수 있습니다.

검토 ["](https://docs.netapp.com/ko-kr/trident-2310/trident-get-started/kubernetes-deploy.html)[설치](https://docs.netapp.com/ko-kr/trident-2310/trident-get-started/kubernetes-deploy.html) [개요](https://docs.netapp.com/ko-kr/trident-2310/trident-get-started/kubernetes-deploy.html)["](https://docs.netapp.com/ko-kr/trident-2310/trident-get-started/kubernetes-deploy.html) 설치 사전 요구 사항을 충족하고 환경에 맞는 올바른 설치 옵션을 선택했는지 확인합니다.

시작하기 전에

또한 ["](https://docs.netapp.com/ko-kr/trident-2310/trident-get-started/kubernetes-deploy.html#before-you-deploy)[구축](https://docs.netapp.com/ko-kr/trident-2310/trident-get-started/kubernetes-deploy.html#before-you-deploy) [사전](https://docs.netapp.com/ko-kr/trident-2310/trident-get-started/kubernetes-deploy.html#before-you-deploy) [요구](https://docs.netapp.com/ko-kr/trident-2310/trident-get-started/kubernetes-deploy.html#before-you-deploy) [사항](https://docs.netapp.com/ko-kr/trident-2310/trident-get-started/kubernetes-deploy.html#before-you-deploy)["](https://docs.netapp.com/ko-kr/trident-2310/trident-get-started/kubernetes-deploy.html#before-you-deploy) 필요한 것입니다 ["Helm](https://v3.helm.sh/) [버전](https://v3.helm.sh/) [3"](https://v3.helm.sh/).

#### 단계

1. Astra Trident Helm 리포지토리를 추가합니다.

helm repo add netapp-trident https://netapp.github.io/trident-helm-chart

2. 사용 helm install 다음 예제에서와 같이 배포 이름을 지정합니다 23.10.0 는 설치 중인 Astra Trident의 버전입니다.

helm install <name> netapp-trident/trident-operator --version 23.10.0 --create-namespace --namespace <trident-namespace>

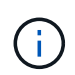

Trident에 대한 네임스페이스를 이미 만든 경우 를 참조하십시오 --create-namespace 매개 변수는 추가 네임스페이스를 만들지 않습니다.

을 사용할 수 있습니다 helm list 이름, 네임스페이스, 차트, 상태, 앱 버전과 같은 설치 세부 정보를 검토하려면 수정본 번호.

설치 중에 구성 데이터를 전달합니다

설치 중에 구성 데이터를 전달하는 방법에는 두 가지가 있습니다.

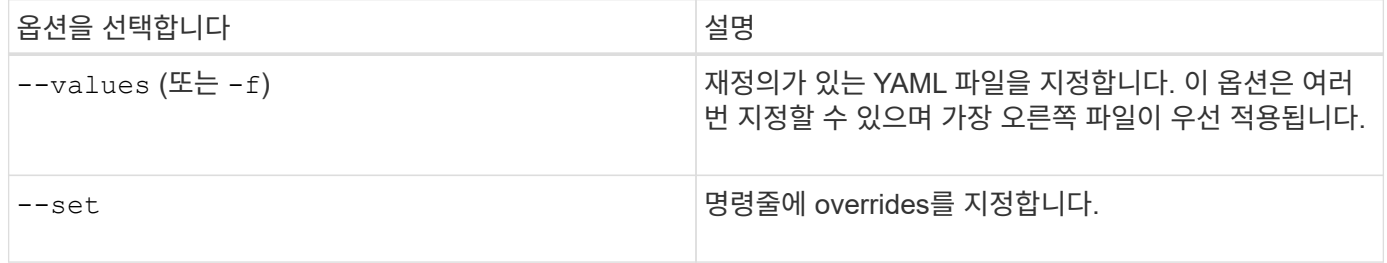

예를 들어, 의 기본값을 변경합니다 debug`에서 다음을 실행합니다 `--set 명령 위치 23.10.0 설치 중인 Astra Trident의 버전입니다.

```
helm install <name> netapp-trident/trident-operator --version 23.10.0
--create-namespace --namespace trident --set tridentDebug=true
```
#### <span id="page-19-0"></span>구성 옵션

이 표와 values.yaml 제어 차트의 일부인 파일 에는 키 목록과 해당 기본값이 나와 있습니다.

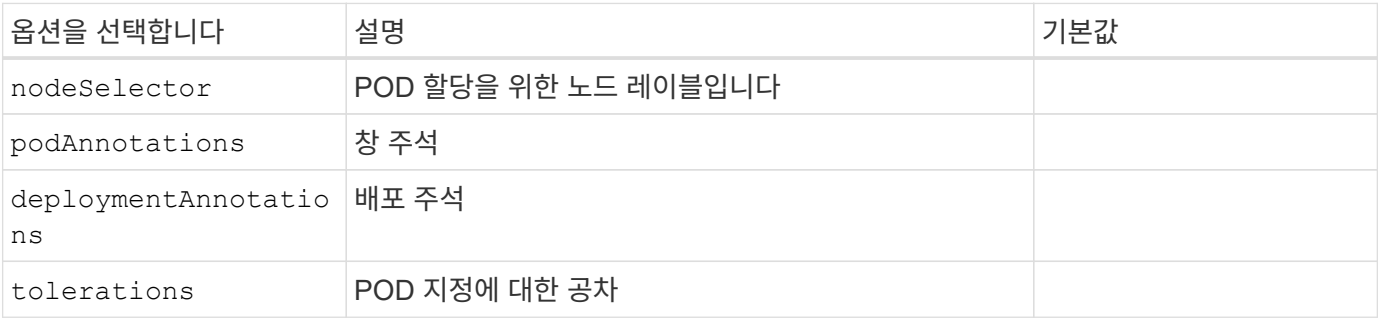

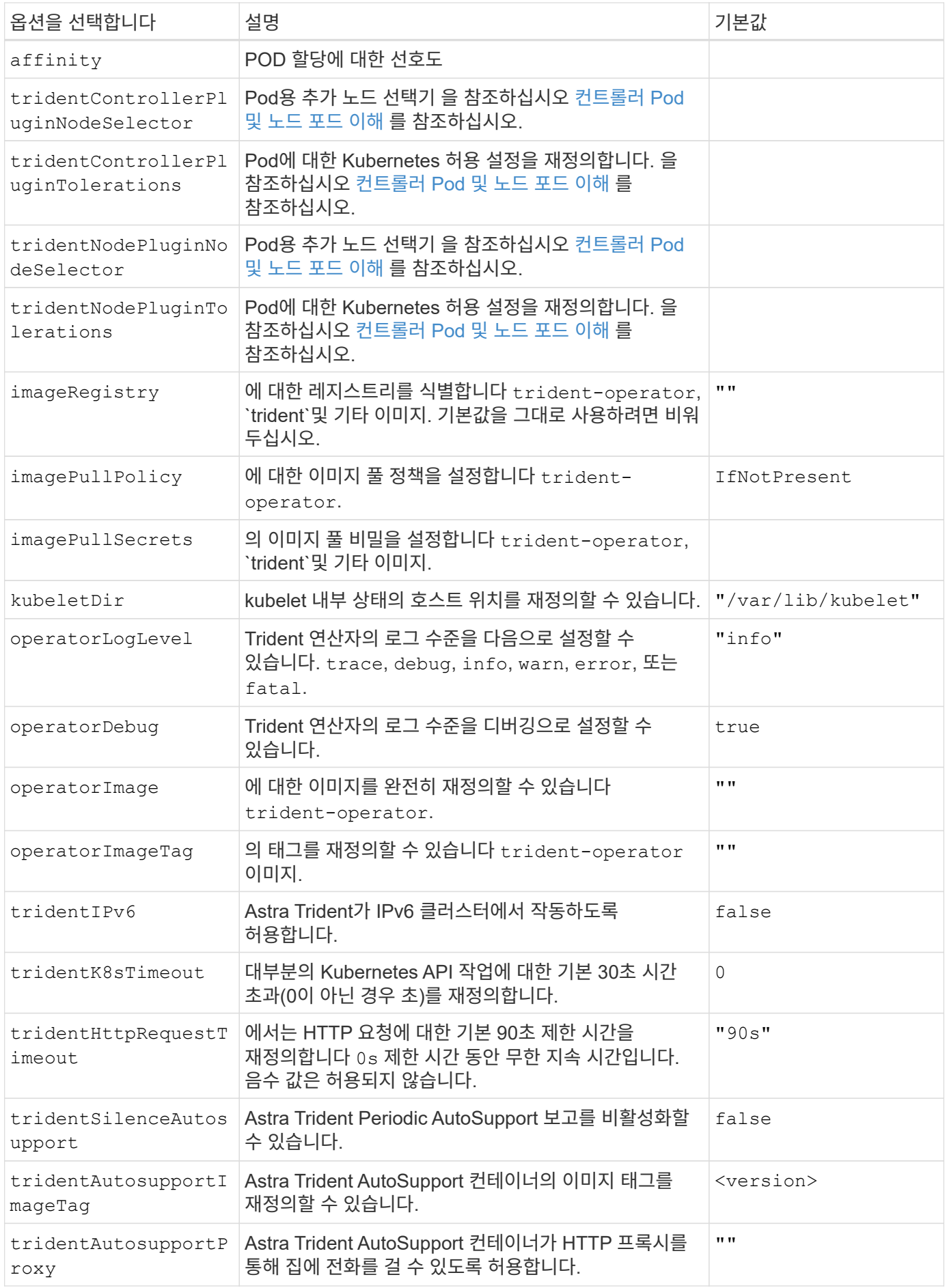

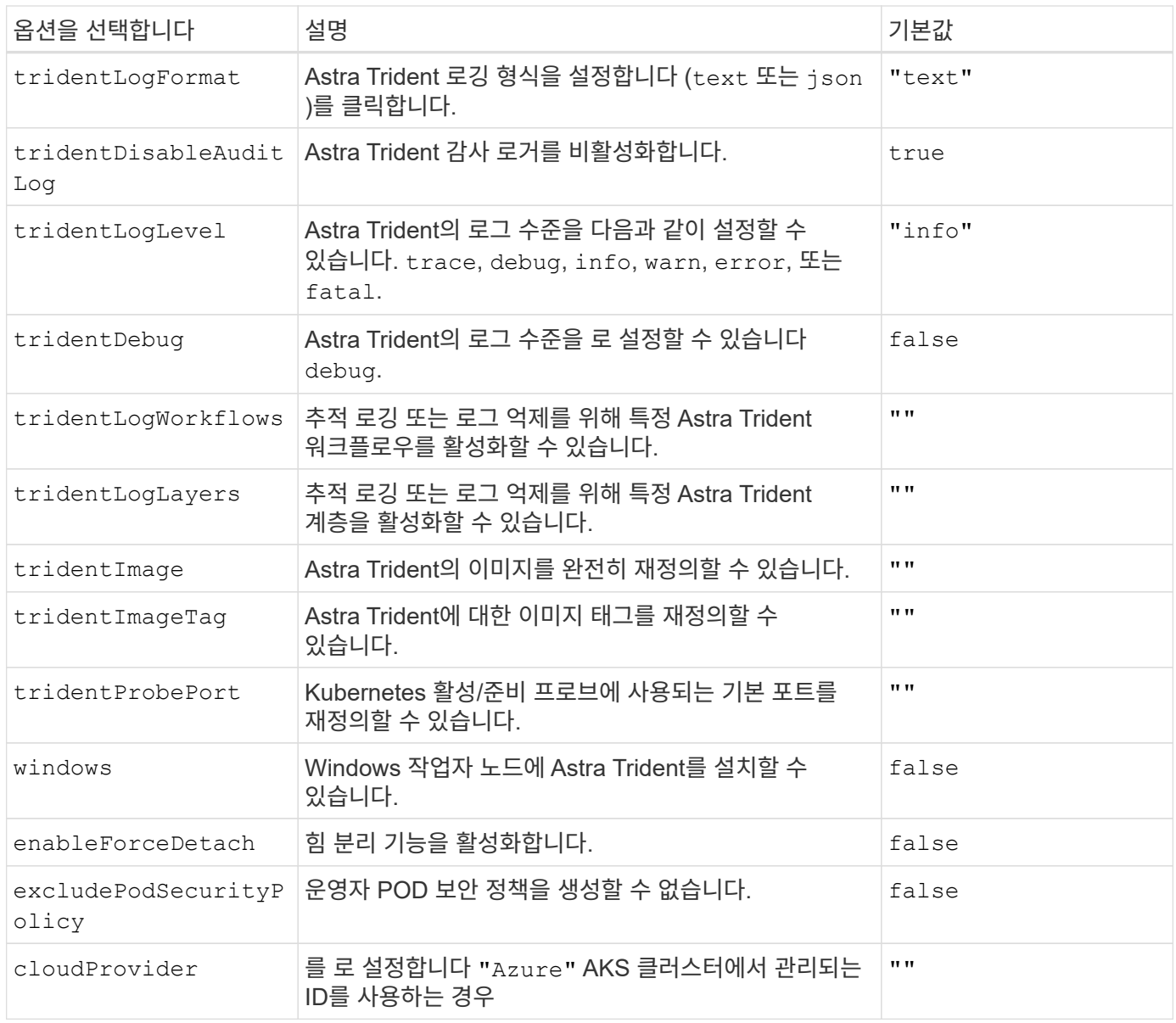

#### <span id="page-21-1"></span>컨트롤러 **Pod** 및 노드 포드 이해

Astra Trident는 단일 컨트롤러 POD와 클러스터의 각 작업자 노드에 노드 POD를 더한 형태로 실행됩니다. Astra Trident 볼륨을 마운트하려는 호스트에서 노드 포드가 실행되고 있어야 합니다.

쿠버네티스 ["](https://kubernetes.io/docs/concepts/scheduling-eviction/assign-pod-node/)[노드](https://kubernetes.io/docs/concepts/scheduling-eviction/assign-pod-node/) [선택기](https://kubernetes.io/docs/concepts/scheduling-eviction/assign-pod-node/)["](https://kubernetes.io/docs/concepts/scheduling-eviction/assign-pod-node/) 및 ["](https://kubernetes.io/docs/concepts/scheduling-eviction/taint-and-toleration/)[관용과](https://kubernetes.io/docs/concepts/scheduling-eviction/taint-and-toleration/) [오해](https://kubernetes.io/docs/concepts/scheduling-eviction/taint-and-toleration/)["](https://kubernetes.io/docs/concepts/scheduling-eviction/taint-and-toleration/) 포드를 특정 노드 또는 기본 노드에서 실행하도록 제한하는 데 사용됩니다. ControllerPlugin과 을 사용합니다 `NodePlugin`구속 조건과 덮어쓰기를 지정할 수 있습니다.

- 컨트롤러 플러그인은 스냅샷 및 크기 조정과 같은 볼륨 프로비저닝 및 관리를 처리합니다.
- 노드 플러그인은 스토리지에 노드를 연결하는 작업을 처리합니다.

<span id="page-21-0"></span>**H**제어**(**오프라인 모드**)**를 사용하여 **Trident** 연산자 배포

Trident 연산자를 구축하고 Hrom을 사용하여 Astra Trident를 설치할 수 있습니다. 이 프로세스는 Astra Trident에 필요한 컨테이너 이미지가 개인 레지스트리에 저장된 설치에 적용됩니다. 개인 이미지 레지스트리가 없는 경우 를 사용합니다 ["](#page-18-0)[표](#page-18-0)준 [배포](#page-18-0) [프로세스](#page-18-0)[".](#page-18-0)

• Astra Trident \* 에 대한 다음 중요 정보를 읽어야 합니다

#### **<strong>** 중요 정보 **Astra Trident </strong>**

- 이제 Trident에서 Kubernetes 1.27이 지원됩니다. Kubernetes를 업그레이드하기 전에 Trident를 업그레이드하십시오.
- Astra Trident는 SAN 환경에서 다중 경로 구성을 엄격하게 사용하며 권장 값은 입니다 find\_multipaths: no 다중 경로 .conf 파일

비 경로 다중화 구성 또는 의 사용 find\_multipaths: yes 또는 find\_multipaths: smart multipath.conf 파일의 값으로 인해 마운트 오류가 발생합니다. Trident에서 의 사용을 권장했습니다 find\_multipaths: no 21.07 릴리스 이후.

**Trident** 연산자를 구축하고 **Hrom**을 사용하여 **Astra Trident**를 설치합니다

Trident 사용 ["Helm](https://artifacthub.io/packages/helm/netapp-trident/trident-operator) 차[트](https://artifacthub.io/packages/helm/netapp-trident/trident-operator)["](https://artifacthub.io/packages/helm/netapp-trident/trident-operator) Trident 연산자를 구축하고 Trident를 한 번에 설치할 수 있습니다.

검토 ["](https://docs.netapp.com/ko-kr/trident-2310/trident-get-started/kubernetes-deploy.html)[설치](https://docs.netapp.com/ko-kr/trident-2310/trident-get-started/kubernetes-deploy.html) [개요](https://docs.netapp.com/ko-kr/trident-2310/trident-get-started/kubernetes-deploy.html)["](https://docs.netapp.com/ko-kr/trident-2310/trident-get-started/kubernetes-deploy.html) 설치 사전 요구 사항을 충족하고 환경에 맞는 올바른 설치 옵션을 선택했는지 확인합니다.

시작하기 전에

또한 ["](https://docs.netapp.com/ko-kr/trident-2310/trident-get-started/kubernetes-deploy.html#before-you-deploy)[구축](https://docs.netapp.com/ko-kr/trident-2310/trident-get-started/kubernetes-deploy.html#before-you-deploy) [사전](https://docs.netapp.com/ko-kr/trident-2310/trident-get-started/kubernetes-deploy.html#before-you-deploy) [요구](https://docs.netapp.com/ko-kr/trident-2310/trident-get-started/kubernetes-deploy.html#before-you-deploy) [사항](https://docs.netapp.com/ko-kr/trident-2310/trident-get-started/kubernetes-deploy.html#before-you-deploy)["](https://docs.netapp.com/ko-kr/trident-2310/trident-get-started/kubernetes-deploy.html#before-you-deploy) 필요한 것입니다 ["Helm](https://v3.helm.sh/) [버전](https://v3.helm.sh/) [3"](https://v3.helm.sh/).

단계

1. Astra Trident Helm 리포지토리를 추가합니다.

helm repo add netapp-trident https://netapp.github.io/trident-helm-chart

2. 사용 helm install 배포 및 이미지 레지스트리 위치의 이름을 지정합니다. 귀사의 ["Trident](https://docs.netapp.com/ko-kr/trident-2310/trident-get-started/requirements.html#container-images-and-corresponding-kubernetes-versions) [및](https://docs.netapp.com/ko-kr/trident-2310/trident-get-started/requirements.html#container-images-and-corresponding-kubernetes-versions) [CSI](https://docs.netapp.com/ko-kr/trident-2310/trident-get-started/requirements.html#container-images-and-corresponding-kubernetes-versions) [이미지](https://docs.netapp.com/ko-kr/trident-2310/trident-get-started/requirements.html#container-images-and-corresponding-kubernetes-versions)["](https://docs.netapp.com/ko-kr/trident-2310/trident-get-started/requirements.html#container-images-and-corresponding-kubernetes-versions) 하나의 레지스트리 또는 다른 레지스트리에 있을 수 있지만 모든 CSI 이미지는 동일한 레지스트리에 있어야 합니다. 예를 들어, 23.10.0 는 설치 중인 Astra Trident의 버전입니다.

하나의 레지스트리에 있는 이미지

```
helm install <name> netapp-trident/trident-operator --version
23.10.0 --set imageRegistry=<your-registry> --create-namespace
--namespace <trident-namespace>
```
다른 레지스트리의 이미지

추가해야 합니다 sig-storage 를 누릅니다 imageRegistry 다른 레지스트리 위치를 사용합니다.

```
helm install <name> netapp-trident/trident-operator --version
23.10.0 --set imageRegistry=<your-registry>/sig-storage --set
operatorImage=<your-registry>/netapp/trident-operator:23.10.0 --set
tridentAutosupportImage=<your-registry>/netapp/trident-
autosupport:23.10 --set tridentImage=<your-
registry>/netapp/trident:23.10.0 --create-namespace --namespace
<trident-namespace>
```
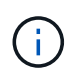

Trident에 대한 네임스페이스를 이미 만든 경우 를 참조하십시오 --create-namespace 매개 변수는 추가 네임스페이스를 만들지 않습니다.

을 사용할 수 있습니다 helm list 이름, 네임스페이스, 차트, 상태, 앱 버전과 같은 설치 세부 정보를 검토하려면 수정본 번호.

설치 중에 구성 데이터를 전달합니다

설치 중에 구성 데이터를 전달하는 방법에는 두 가지가 있습니다.

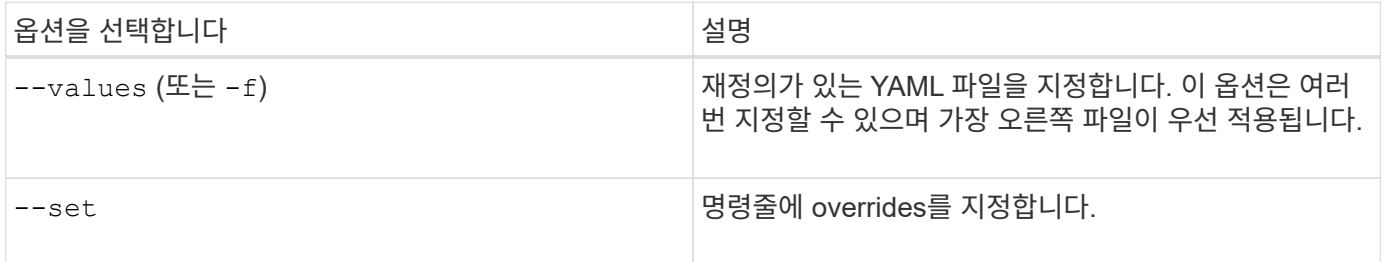

예를 들어, 의 기본값을 변경합니다 debug`에서 다음을 실행합니다 `--set 명령 위치 23.10.0 설치 중인 Astra Trident의 버전입니다.

helm install <name> netapp-trident/trident-operator --version 23.10.0 --create-namespace --namespace trident --set tridentDebug=true

# 구성 옵션

이 표와 values.yaml 제어 차트의 일부인 파일 에는 키 목록과 해당 기본값이 나와 있습니다.

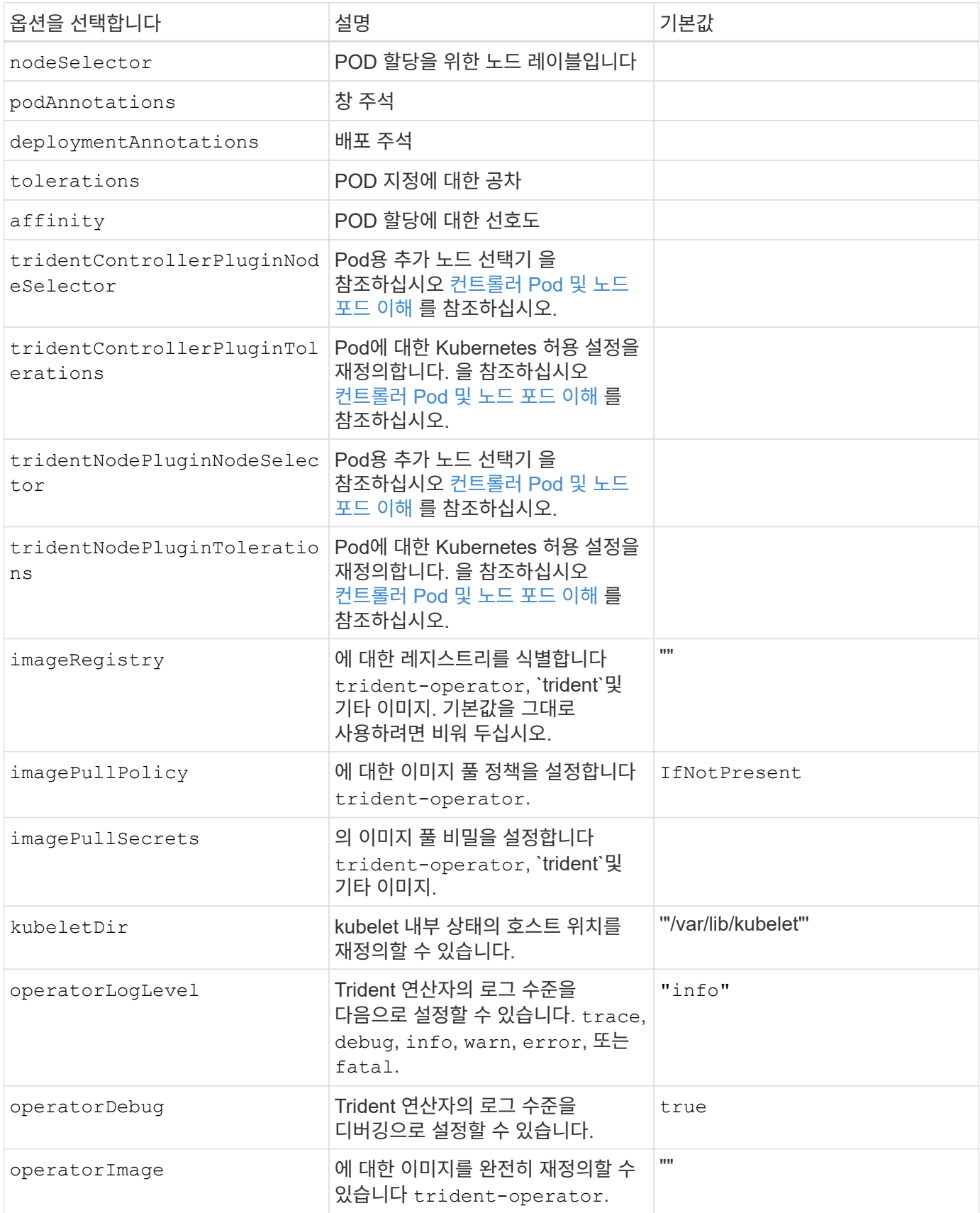

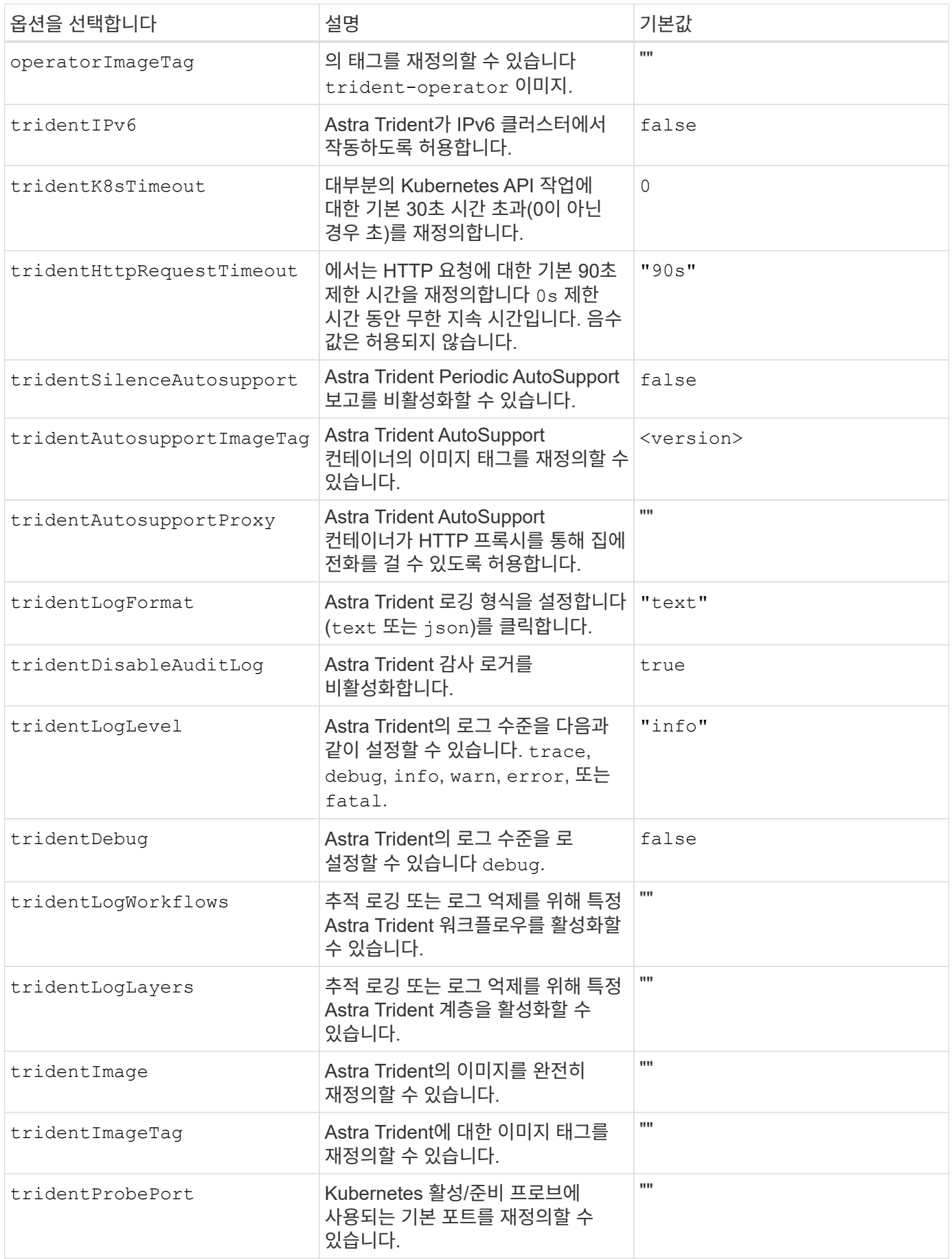

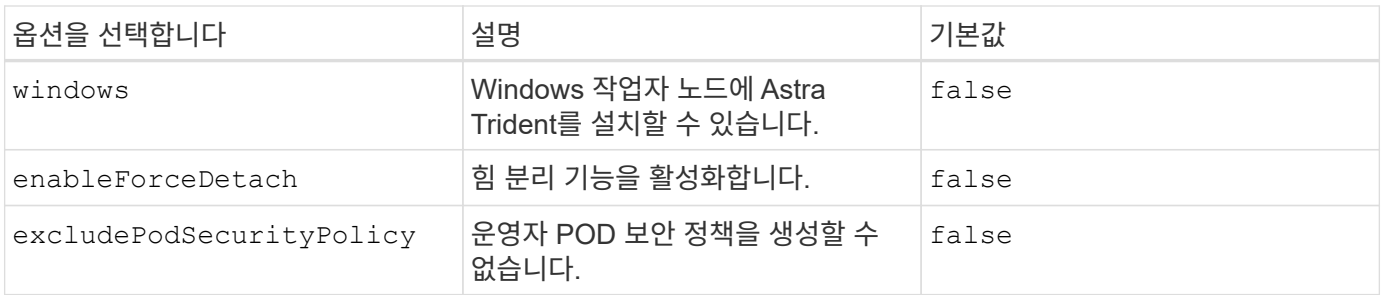

다음 단계

# <span id="page-26-0"></span>**Trident** 운영자 설치를 사용자 지정합니다

Trident 운영자는 의 특성을 사용하여 Astra Trident 설치를 사용자 지정할 수 있습니다 TridentOrchestrator 사양 설치를 사용자 지정하려면 다음을 선택합니다 TridentOrchestrator 인수를 사용할 수 있습니다. 을 사용하는 것이 좋습니다 tridentctl 필요에 따라 수정할 사용자 지정 YAML 매니페스트를 생성합니다.

컨트롤러 **Pod** 및 노드 포드 이해

Astra Trident는 단일 컨트롤러 POD와 클러스터의 각 작업자 노드에 노드 POD를 더한 형태로 실행됩니다. Astra Trident 볼륨을 마운트하려는 호스트에서 노드 포드가 실행되고 있어야 합니다.

쿠버네티스 ["](https://kubernetes.io/docs/concepts/scheduling-eviction/assign-pod-node/)[노드](https://kubernetes.io/docs/concepts/scheduling-eviction/assign-pod-node/) [선택기](https://kubernetes.io/docs/concepts/scheduling-eviction/assign-pod-node/)["](https://kubernetes.io/docs/concepts/scheduling-eviction/assign-pod-node/) 및 ["](https://kubernetes.io/docs/concepts/scheduling-eviction/taint-and-toleration/)[관용과](https://kubernetes.io/docs/concepts/scheduling-eviction/taint-and-toleration/) [오해](https://kubernetes.io/docs/concepts/scheduling-eviction/taint-and-toleration/)["](https://kubernetes.io/docs/concepts/scheduling-eviction/taint-and-toleration/) 포드를 특정 노드 또는 기본 노드에서 실행하도록 제한하는 데 사용됩니다. ControllerPlugin과 을 사용합니다 `NodePlugin`구속 조건과 덮어쓰기를 지정할 수 있습니다.

• 컨트롤러 플러그인은 스냅샷 및 크기 조정과 같은 볼륨 프로비저닝 및 관리를 처리합니다.

• 노드 플러그인은 스토리지에 노드를 연결하는 작업을 처리합니다.

구성 옵션

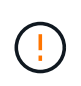

spec.namespace 에 지정됩니다 TridentOrchestrator Astra Trident가 설치된 네임스페이스를 나타냅니다. Astra Trident가 설치된 후에는 이 매개 변수 \* 를 업데이트할 수 없습니다. 이렇게 하려고 하면 가 발생합니다 TridentOrchestrator 변경할 상태입니다 Failed. Astra Trident는 네임스페이스 간에 마이그레이션되지 않습니다.

이 표에 자세히 나와 있습니다 TridentOrchestrator 속성.

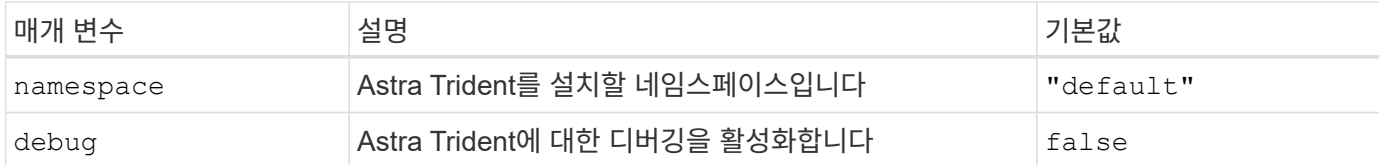

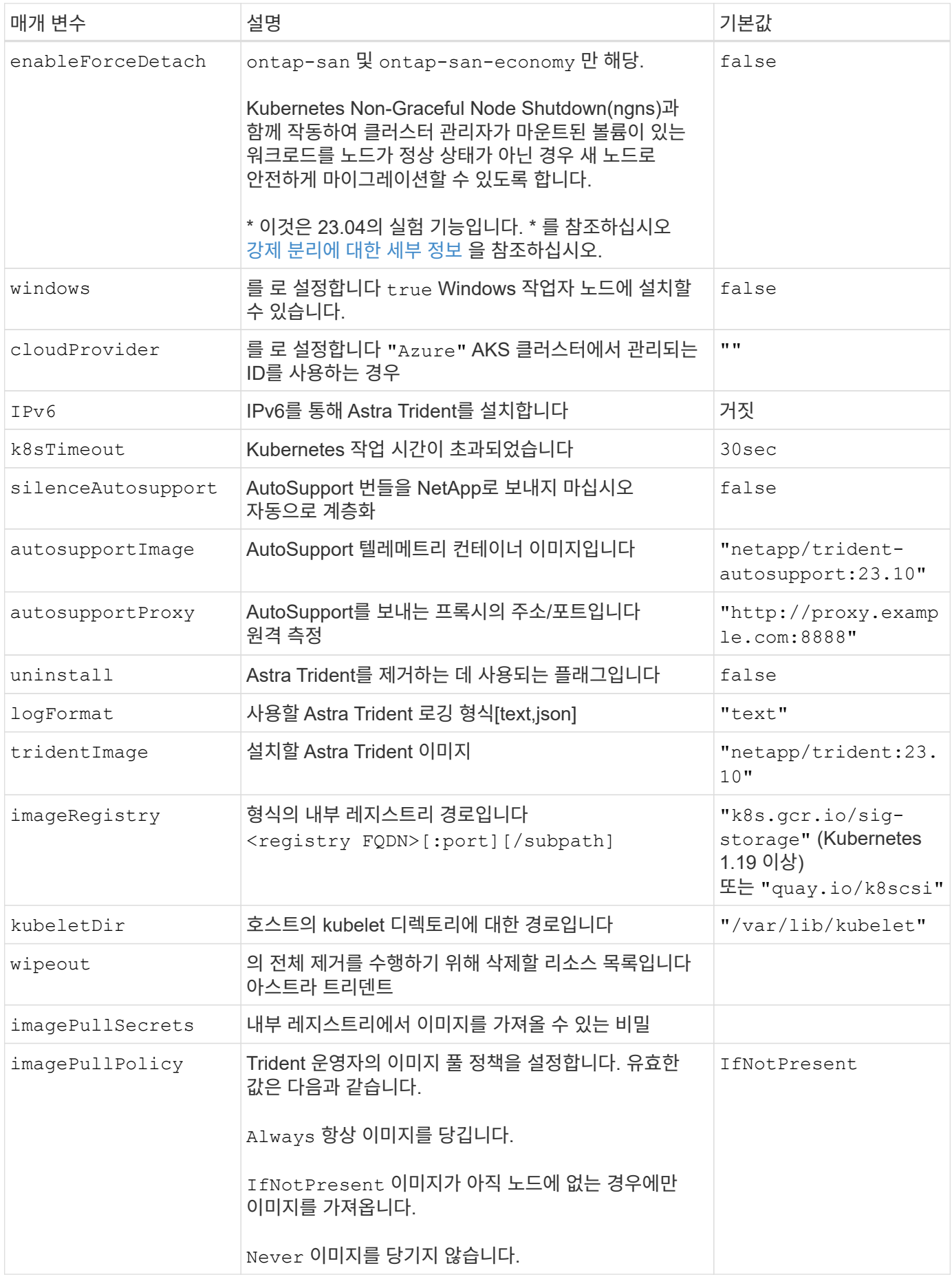

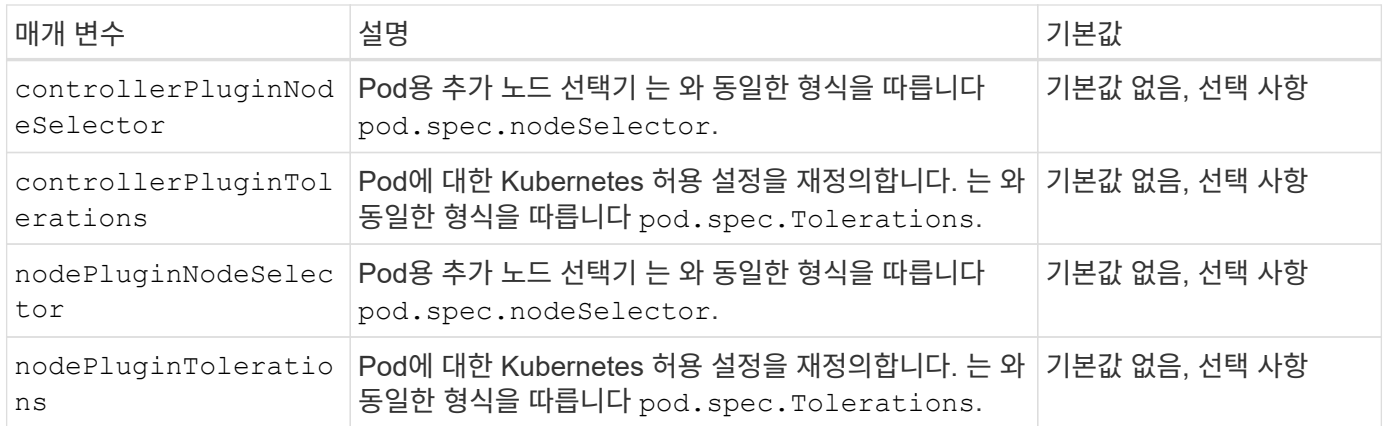

 $\bigcap$ 

포드 매개 변수 포맷에 대한 자세한 내용은 을 참조하십시오 ["](https://kubernetes.io/docs/concepts/scheduling-eviction/assign-pod-node/)[노드에](https://kubernetes.io/docs/concepts/scheduling-eviction/assign-pod-node/) [Pod](https://kubernetes.io/docs/concepts/scheduling-eviction/assign-pod-node/) [할](https://kubernetes.io/docs/concepts/scheduling-eviction/assign-pod-node/)당["](https://kubernetes.io/docs/concepts/scheduling-eviction/assign-pod-node/).

<span id="page-28-0"></span>강제 분리에 대한 세부 정보

에 대해 강제 분리를 사용할 수 있습니다 ontap-san 및 ontap-san-economy 만 해당. 강제 분리를 활성화하기 전에 Kubernetes 클러스터에서 비정상 노드 종료(ngns)를 활성화해야 합니다. 자세한 내용은 을 참조하십시오 ["Kubernetes:](https://kubernetes.io/docs/concepts/architecture/nodes/#non-graceful-node-shutdown) [노드](https://kubernetes.io/docs/concepts/architecture/nodes/#non-graceful-node-shutdown) [정](https://kubernetes.io/docs/concepts/architecture/nodes/#non-graceful-node-shutdown)[상](https://kubernetes.io/docs/concepts/architecture/nodes/#non-graceful-node-shutdown) [종료](https://kubernetes.io/docs/concepts/architecture/nodes/#non-graceful-node-shutdown) [아](https://kubernetes.io/docs/concepts/architecture/nodes/#non-graceful-node-shutdown)님["](https://kubernetes.io/docs/concepts/architecture/nodes/#non-graceful-node-shutdown).

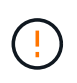

Astra Trident는 Kubernetes ngns에 의존하므로 제거하지 마십시오 out-of-service 허용 불가능한 모든 작업 부하가 재조정될 때까지 상태가 불량한 노드에서 오인합니다. 무모하게 타트를 적용하거나 제거하면 백엔드 데이터 보호가 위태롭게 될 수 있습니다.

Kubernetes 클러스터 관리자가 를 적용했을 때 node.kubernetes.io/out-ofservice=nodeshutdown:NoExecute 노드 및 에 대한 태트 enableForceDetach 가 로 설정되어 있습니다 true, Astra Trident에서 노드 상태를 확인하고 다음을 수행합니다.

- 1. 해당 노드에 마운트된 볼륨에 대한 백엔드 입출력 액세스를 중단합니다.
- 2. Astra Trident 노드 객체를 로 표시합니다 dirty (새 발행물에는 안전하지 않음).

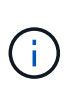

Trident 컨트롤러는 노드가 재검증될 때까지(로 표시된 후) 새로운 게시 볼륨 요청을 거부합니다 dirty) Trident 노드 POD를 사용합니다. 클러스터 노드가 정상 상태가 되고 준비된 후에도 마운트된 PVC로 예약된 워크로드는 Astra Trident가 노드를 확인할 때까지 허용되지 않습니다 clean (새 출판물에 대해 안전).

노드 상태가 복원되고 Tint가 제거되면 Astra Trident는 다음을 수행합니다.

- 1. 노드에서 오래된 게시된 경로를 식별하고 제거합니다.
- 2. 노드가 에 있는 경우 cleanable 상태(Out-of-service taint가 제거되었으며 노드가 IN 상태입니다 Ready State) 및 게시된 모든 경로가 깨끗하며, Astra Trident가 노드를 다시 입원 처리하는 역할을 합니다 clean 노드에 게시된 새 볼륨을 허용합니다.

샘플 구성

에서 속성을 사용할 수 있습니다 [구성](#page-19-0) [옵션](#page-19-0) 정의할 때 TridentOrchestrator 를 눌러 설치를 사용자 정의합니다.

다음은 기본 사용자 정의 설치의 예입니다.

```
cat deploy/crds/tridentorchestrator cr_imagepullsecrets.yaml
apiVersion: trident.netapp.io/v1
kind: TridentOrchestrator
metadata:
   name: trident
spec:
    debug: true
   namespace: trident
    imagePullSecrets:
    - thisisasecret
```
#### 노드 선택기

이 예에서는 노드 선택기와 함께 Astra Trident를 설치합니다.

```
apiVersion: trident.netapp.io/v1
kind: TridentOrchestrator
metadata:
    name: trident
spec:
   debug: true
   namespace: trident
   controllerPluginNodeSelector:
      nodetype: master
    nodePluginNodeSelector:
      storage: netapp
```
이 예에서는 Windows 작업자 노드에 Astra Trident를 설치합니다.

```
cat deploy/crds/tridentorchestrator cr.yaml
apiVersion: trident.netapp.io/v1
kind: TridentOrchestrator
metadata:
    name: trident
spec:
    debug: true
    namespace: trident
    windows: true
```
**AKS** 클러스터에서 관리되는 **ID**입니다

```
이 예에서는 Astra Trident를 설치하여 AKS 클러스터에서 관리되는 ID를 활성화합니다.
```

```
apiVersion: trident.netapp.io/v1
kind: TridentOrchestrator
metadata:
    name: trident
spec:
    debug: true
    namespace: trident
    cloudProvider: "Azure"
```
# <span id="page-30-0"></span>**tridentctl**을 사용하여 설치합니다

<span id="page-30-1"></span>**tridentctl**을 사용하여 설치합니다

을 사용하여 Astra Trident를 설치할 수 있습니다 tridentctl. 이 프로세스는 Astra Trident에 필요한 컨테이너 이미지가 개인 레지스트리에 저장되거나 저장되지 않은 설치에 적용됩니다. 를 사용자 지정합니다 tridentctl 구축 방법은 을 참조하십시오 ["tridentctl](#page-34-0) [배포를](#page-34-0) [사용자](#page-34-0) [지정합니다](#page-34-0)[".](#page-34-0)

### **Astra Trident 23.10**에 대한 중요 정보

• Astra Trident \* 에 대한 다음 중요 정보를 읽어야 합니다

- 이제 Trident에서 Kubernetes 1.27이 지원됩니다. Kubernetes를 업그레이드하기 전에 Trident를 업그레이드하십시오.
- Astra Trident는 SAN 환경에서 다중 경로 구성을 엄격하게 사용하며 권장 값은 입니다 find\_multipaths: no 다중 경로 .conf 파일

비 경로 다중화 구성 또는 의 사용 find\_multipaths: yes 또는 find\_multipaths: smart multipath.conf 파일의 값으로 인해 마운트 오류가 발생합니다. Trident에서 의 사용을 권장했습니다 find\_multipaths: no 21.07 릴리스 이후.

를 사용하여 **Astra Trident**를 설치합니다 tridentctl

검토 ["](https://docs.netapp.com/ko-kr/trident-2310/trident-get-started/kubernetes-deploy.html)[설치](https://docs.netapp.com/ko-kr/trident-2310/trident-get-started/kubernetes-deploy.html) [개요](https://docs.netapp.com/ko-kr/trident-2310/trident-get-started/kubernetes-deploy.html)["](https://docs.netapp.com/ko-kr/trident-2310/trident-get-started/kubernetes-deploy.html) 설치 사전 요구 사항을 충족하고 환경에 맞는 올바른 설치 옵션을 선택했는지 확인합니다.

시작하기 전에

설치를 시작하기 전에 Linux 호스트에 로그인하여 작업 관리 여부를 확인합니다. ["](https://docs.netapp.com/ko-kr/trident-2310/trident-install/requirements.html)[지원되는](https://docs.netapp.com/ko-kr/trident-2310/trident-install/requirements.html) [Kubernetes](https://docs.netapp.com/ko-kr/trident-2310/trident-install/requirements.html) [클러스터](https://docs.netapp.com/ko-kr/trident-2310/trident-install/requirements.html)["](https://docs.netapp.com/ko-kr/trident-2310/trident-install/requirements.html) 필요한 권한이 있어야 합니다.

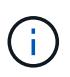

OpenShift에서는 을 사용합니다 oc 대신 kubectl 다음 모든 예에서 를 실행하여 먼저 \* system:admin \* 으로 로그인합니다 oc login -u system:admin 또는 oc login -u kubeadmin.

1. Kubernetes 버전 확인:

kubectl version

2. 클러스터 관리자 권한 확인:

kubectl auth can-i '\*' '\*' --all-namespaces

3. Docker Hub의 이미지를 사용하는 Pod를 시작하고 Pod 네트워크를 통해 스토리지 시스템에 연결할 수 있는지 확인합니다.

```
kubectl run -i --tty ping --image=busybox --restart=Never --rm -- \setminus  ping <management IP>
```
**1**단계**: Trident** 설치 프로그램 패키지를 다운로드합니다

Astra Trident 설치 프로그램 패키지는 Trident Pod를 생성하고 상태를 유지하는 데 사용되는 CRD 객체를 구성하며, CSI 사이드카를 초기화하여 클러스터 호스트에 볼륨 프로비저닝 및 연결과 같은 작업을 수행합니다. 에서 최신 버전의 Trident 설치 프로그램을 다운로드하고 압축을 풉니다 ["GitHub](https://github.com/NetApp/trident/releases/latest)[의](https://github.com/NetApp/trident/releases/latest) *[Assets\\_](https://github.com/NetApp/trident/releases/latest)*섹[션](https://github.com/NetApp/trident/releases/latest)*["](https://github.com/NetApp/trident/releases/latest)*[.](https://github.com/NetApp/trident/releases/latest) [선택한](https://github.com/NetApp/trident/releases/latest) [Astra Trident](https://github.com/NetApp/trident/releases/latest) [버전을](https://github.com/NetApp/trident/releases/latest) [사용하여](https://github.com/NetApp/trident/releases/latest)

```
wget https://github.com/NetApp/trident/releases/download/v23.10.0/trident-
installer-23.10.0.tar.gz
tar -xf trident-installer-23.10.0.tar.gz
cd trident-installer
```
#### **2**단계**: Astra Trident** 설치

를 실행하여 원하는 네임스페이스에 Astra Trident를 설치합니다 tridentctl install 명령. 추가 인수를 추가하여 이미지 레지스트리 위치를 지정할 수 있습니다.

#### 표준 모드

./tridentctl install -n trident

하나의 레지스트리에 있는 이미지

```
./tridentctl install -n trident --image-registry <your-registry>
--autosupport-image <your-registry>/trident-autosupport:23.10 --trident
-image <your-registry>/trident:23.10.0
```
다른 레지스트리의 이미지 추가해야 합니다 sig-storage 를 누릅니다 imageRegistry 다른 레지스트리 위치를 사용합니다.

```
./tridentctl install -n trident --image-registry <your-registry>/sig-
storage --autosupport-image <your-registry>/netapp/trident-
autosupport:23.10 --trident-image <your-
registry>/netapp/trident:23.10.0
```
설치 상태는 다음과 같습니다.

```
....
INFO Starting Trident installation. namespace=trident
INFO Created service account.
INFO Created cluster role.
INFO Created cluster role binding.
INFO Added finalizers to custom resource definitions.
INFO Created Trident service.
INFO Created Trident secret.
INFO Created Trident deployment.
INFO Created Trident daemonset.
INFO Waiting for Trident pod to start.
INFO Trident pod started. namespace=trident
pod=trident-controller-679648bd45-cv2mx
INFO Waiting for Trident REST interface.
INFO Trident REST interface is up. version=23.10.0
INFO Trident installation succeeded.
....
```
#### 설치를 확인합니다

POD 생성 상태 또는 를 사용하여 설치를 확인할 수 있습니다 tridentctl.

**POD** 생성 상태 사용

생성된 Pod의 상태를 검토하여 Astra Trident 설치가 완료되었는지 확인할 수 있습니다.

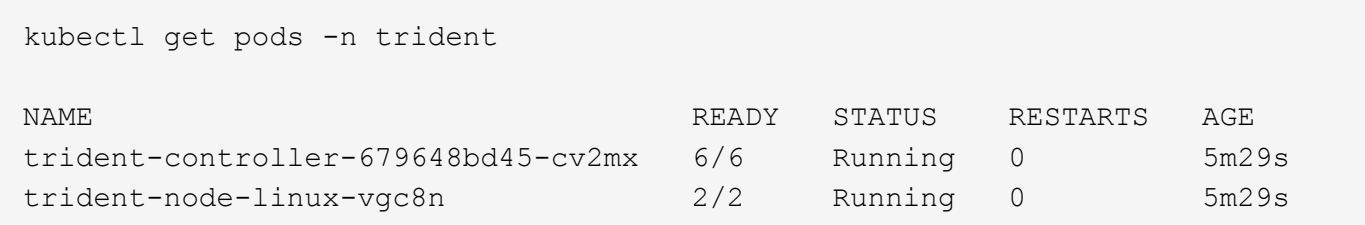

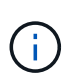

설치 프로그램이 성공적으로 완료되지 않거나 trident-controller-<generated id> (trident-csi-<generated id> 23.01 이전 버전에서는 \* Running \* 상태가 없으며 플랫폼이 설치되지 않았습니다. 사용 -d 를 선택합니다 ["](https://docs.netapp.com/ko-kr/trident-2310/troubleshooting.html#troubleshooting-an-unsuccessful-trident-deployment-using-tridentctl)[디버그](https://docs.netapp.com/ko-kr/trident-2310/troubleshooting.html#troubleshooting-an-unsuccessful-trident-deployment-using-tridentctl) [모드를](https://docs.netapp.com/ko-kr/trident-2310/troubleshooting.html#troubleshooting-an-unsuccessful-trident-deployment-using-tridentctl) [켭](https://docs.netapp.com/ko-kr/trident-2310/troubleshooting.html#troubleshooting-an-unsuccessful-trident-deployment-using-tridentctl)[니다](https://docs.netapp.com/ko-kr/trident-2310/troubleshooting.html#troubleshooting-an-unsuccessful-trident-deployment-using-tridentctl)["](https://docs.netapp.com/ko-kr/trident-2310/troubleshooting.html#troubleshooting-an-unsuccessful-trident-deployment-using-tridentctl) 문제를 해결합니다.

사용 tridentctl

을 사용할 수 있습니다 tridentctl 설치된 Astra Trident의 버전을 확인합니다.

```
./tridentctl -n trident version
```

```
+----------------+----------------+
| SERVER VERSION | CLIENT VERSION |
+----------------+----------------+
| 23.10.0 | 23.10.0 |
+----------------+----------------+
```
### 샘플 구성

다음 예에서는 를 사용하여 Astra Trident를 설치하기 위한 샘플 구성을 제공합니다 tridentctl.

#### **Windows** 노드

Astra Trident를 Windows 노드에서 실행하려면 다음을 수행합니다.

tridentctl install --windows -n trident

강제 분리

강제 분리에 대한 자세한 내용은 을 참조하십시오 ["Trident](https://docs.netapp.com/ko-kr/trident-2310/trident-install/..trident-get-started/kubernetes-customize-deploy.html) [운영자](https://docs.netapp.com/ko-kr/trident-2310/trident-install/..trident-get-started/kubernetes-customize-deploy.html) [설치를](https://docs.netapp.com/ko-kr/trident-2310/trident-install/..trident-get-started/kubernetes-customize-deploy.html) [사용자](https://docs.netapp.com/ko-kr/trident-2310/trident-install/..trident-get-started/kubernetes-customize-deploy.html) [지정합니다](https://docs.netapp.com/ko-kr/trident-2310/trident-install/..trident-get-started/kubernetes-customize-deploy.html)["](https://docs.netapp.com/ko-kr/trident-2310/trident-install/..trident-get-started/kubernetes-customize-deploy.html).

tridentctl install --enable-force-detach=true -n trident

# <span id="page-34-0"></span>**tridentctl** 설치를 사용자 지정합니다

# Astra Trident 설치 프로그램을 사용하여 설치를 사용자 지정할 수 있습니다.

설치 프로그램에 대해 알아보십시오

Astra Trident 설치 프로그램을 사용하여 특성을 사용자 지정할 수 있습니다. 예를 들어, Trident 이미지를 개인 저장소에 복사한 경우 를 사용하여 이미지 이름을 지정할 수 있습니다 --trident-image. Trident 이미지와 필요한 CSI 사이드카 이미지를 개인 저장소에 복사한 경우 를 사용하여 해당 저장소의 위치를 지정하는 것이 좋습니다 --image -registry 스위치를 누릅니다 <registry FQDN>[:port].

Kubernetes 배포를 사용 중인 경우 kubelet 일반적인 경로 이외의 경로에 데이터를 보관합니다 /var/lib/kubelet, 을 사용하여 대체 경로를 지정할 수 있습니다 --kubelet-dir.

설치 관리자의 인수 이외에 설치를 사용자 지정해야 하는 경우 배포 파일을 사용자 지정할 수도 있습니다. 를 사용합니다 --generate-custom-yaml 매개 변수는 설치 관리자의 에 다음 YAML 파일을 생성합니다 setup 디렉터리:

- trident-clusterrolebinding.yaml
- trident-deployment.yaml
- trident-crds.yaml
- trident-clusterrole.yaml
- trident-daemonset.yaml
- trident-service.yaml
- trident-namespace.yaml
- trident-serviceaccount.yaml
- trident-resourcequota.yaml

이러한 파일을 생성한 후 필요에 따라 수정한 다음 을 사용할 수 있습니다 --use-custom-yaml 사용자 지정 배포를 설치합니다.

./tridentctl install -n trident --use-custom-yaml

Copyright © 2024 NetApp, Inc. All Rights Reserved. 미국에서 인쇄됨 본 문서의 어떠한 부분도 저작권 소유자의 사전 서면 승인 없이는 어떠한 형식이나 수단(복사, 녹음, 녹화 또는 전자 검색 시스템에 저장하는 것을 비롯한 그래픽, 전자적 또는 기계적 방법)으로도 복제될 수 없습니다.

NetApp이 저작권을 가진 자료에 있는 소프트웨어에는 아래의 라이센스와 고지사항이 적용됩니다.

본 소프트웨어는 NetApp에 의해 '있는 그대로' 제공되며 상품성 및 특정 목적에의 적합성에 대한 명시적 또는 묵시적 보증을 포함하여(이에 제한되지 않음) 어떠한 보증도 하지 않습니다. NetApp은 대체품 또는 대체 서비스의 조달, 사용 불능, 데이터 손실, 이익 손실, 영업 중단을 포함하여(이에 국한되지 않음), 이 소프트웨어의 사용으로 인해 발생하는 모든 직접 및 간접 손해, 우발적 손해, 특별 손해, 징벌적 손해, 결과적 손해의 발생에 대하여 그 발생 이유, 책임론, 계약 여부, 엄격한 책임, 불법 행위(과실 또는 그렇지 않은 경우)와 관계없이 어떠한 책임도 지지 않으며, 이와 같은 손실의 발생 가능성이 통지되었다 하더라도 마찬가지입니다.

NetApp은 본 문서에 설명된 제품을 언제든지 예고 없이 변경할 권리를 보유합니다. NetApp은 NetApp의 명시적인 서면 동의를 받은 경우를 제외하고 본 문서에 설명된 제품을 사용하여 발생하는 어떠한 문제에도 책임을 지지 않습니다. 본 제품의 사용 또는 구매의 경우 NetApp에서는 어떠한 특허권, 상표권 또는 기타 지적 재산권이 적용되는 라이센스도 제공하지 않습니다.

본 설명서에 설명된 제품은 하나 이상의 미국 특허, 해외 특허 또는 출원 중인 특허로 보호됩니다.

제한적 권리 표시: 정부에 의한 사용, 복제 또는 공개에는 DFARS 252.227-7013(2014년 2월) 및 FAR 52.227- 19(2007년 12월)의 기술 데이터-비상업적 품목에 대한 권리(Rights in Technical Data -Noncommercial Items) 조항의 하위 조항 (b)(3)에 설명된 제한사항이 적용됩니다.

여기에 포함된 데이터는 상업용 제품 및/또는 상업용 서비스(FAR 2.101에 정의)에 해당하며 NetApp, Inc.의 독점 자산입니다. 본 계약에 따라 제공되는 모든 NetApp 기술 데이터 및 컴퓨터 소프트웨어는 본질적으로 상업용이며 개인 비용만으로 개발되었습니다. 미국 정부는 데이터가 제공된 미국 계약과 관련하여 해당 계약을 지원하는 데에만 데이터에 대한 전 세계적으로 비독점적이고 양도할 수 없으며 재사용이 불가능하며 취소 불가능한 라이센스를 제한적으로 가집니다. 여기에 제공된 경우를 제외하고 NetApp, Inc.의 사전 서면 승인 없이는 이 데이터를 사용, 공개, 재생산, 수정, 수행 또는 표시할 수 없습니다. 미국 국방부에 대한 정부 라이센스는 DFARS 조항 252.227-7015(b)(2014년 2월)에 명시된 권한으로 제한됩니다.

#### 상표 정보

NETAPP, NETAPP 로고 및 <http://www.netapp.com/TM>에 나열된 마크는 NetApp, Inc.의 상표입니다. 기타 회사 및 제품 이름은 해당 소유자의 상표일 수 있습니다.